# Installing the S60 System

Publication Date: December 2013

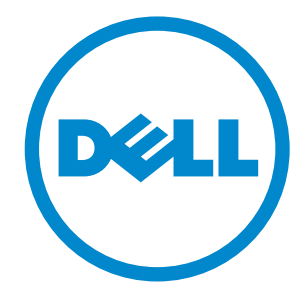

Notes, Cautions, and Warnings

**X** NOTE: A NOTE indicates important information that helps you make better use of your computer.

**CAUTION:** A CAUTION indicates either potential damage to hardware or loss of data and tells you how to avoid the problem.

**WARNING:** A WARNING indicates a potential for property damage, personal injury, or death.

Other trademarks and trade names may be used in this publication to refer to either the entities claiming the marks and names or their products. Dell Inc. disclaims any proprietary interest in trademarks and trade names other than its own.

**Information in this publication is subject to change without notice. © 2013 Dell Force10. All rights reserved.**

Reproduction of these materials in any manner whatsoever without the written permission of Dell Inc. is strictly forbidden.

Trademarks used in this text: Dell™, the Dell logo, Dell Boomi™, Dell Precision™ , OptiPlex™, Latitude™, PowerEdge™, PowerVault™, PowerConnect™, OpenManage™, EqualLogic™, Compellent™, KACE™, FlexAddress™, Force10™ and Vostro™ are trademarks of Dell Inc. Intel®, Pentium®, Xeon®, Core® and Celeron® are registered trademarks of Intel Corporation in the U.S. and other countries. AMD®is a registered trademark and AMD Opteron™, AMD Phenom™ and AMD Sempron™ are trademarks of Advanced Micro Devices, Inc. Microsoft®, Windows®, Windows Server®, Internet Explorer®, MS-DOS®, Windows Vista® and Active Directory® are either trademarks or registered trademarks of Microsoft Corporation in the United States and/or other countries. Red Hat® and Red Hat®Enterprise Linux® are registered trademarks of Red Hat, Inc. in the United States and/or other countries. Novell® and SUSE® are registered trademarks of Novell Inc. in the United States and other countries. Oracle® is a registered trademark of Oracle Corporation and/or its affiliates. Citrix®, Xen®, XenServer® and XenMotion® are either registered trademarks or trademarks of Citrix Systems, Inc. in the United States and/or other countries. VMware®, Virtual SMP®, vMotion®, vCenter® and vSphere® are registered trademarks or trademarks of VMware, Inc. in the United States or other countries. IBM® is a registered trademark of International Business Machines Corporation.

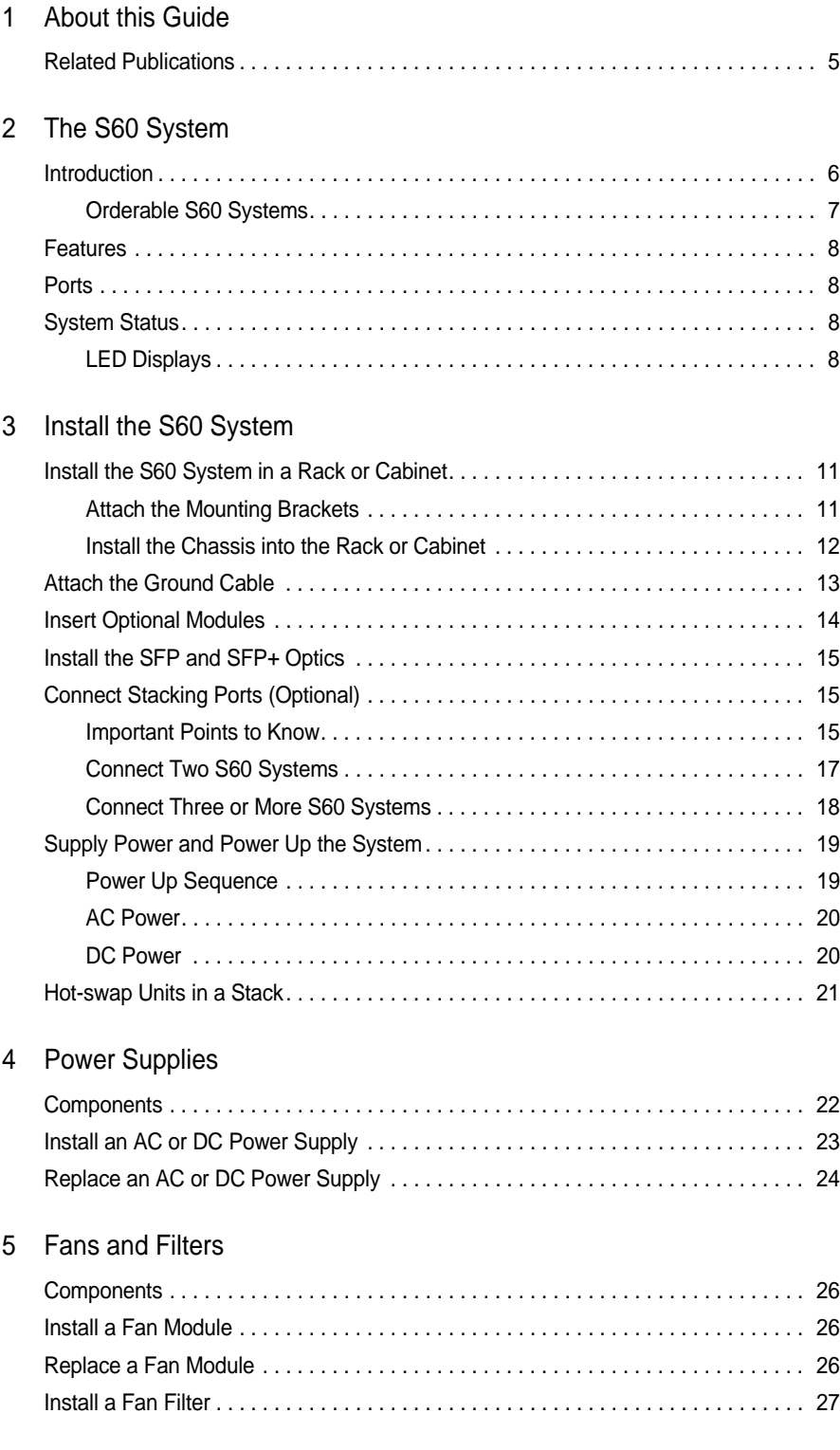

[6 Access the Console Ports](#page-27-0)

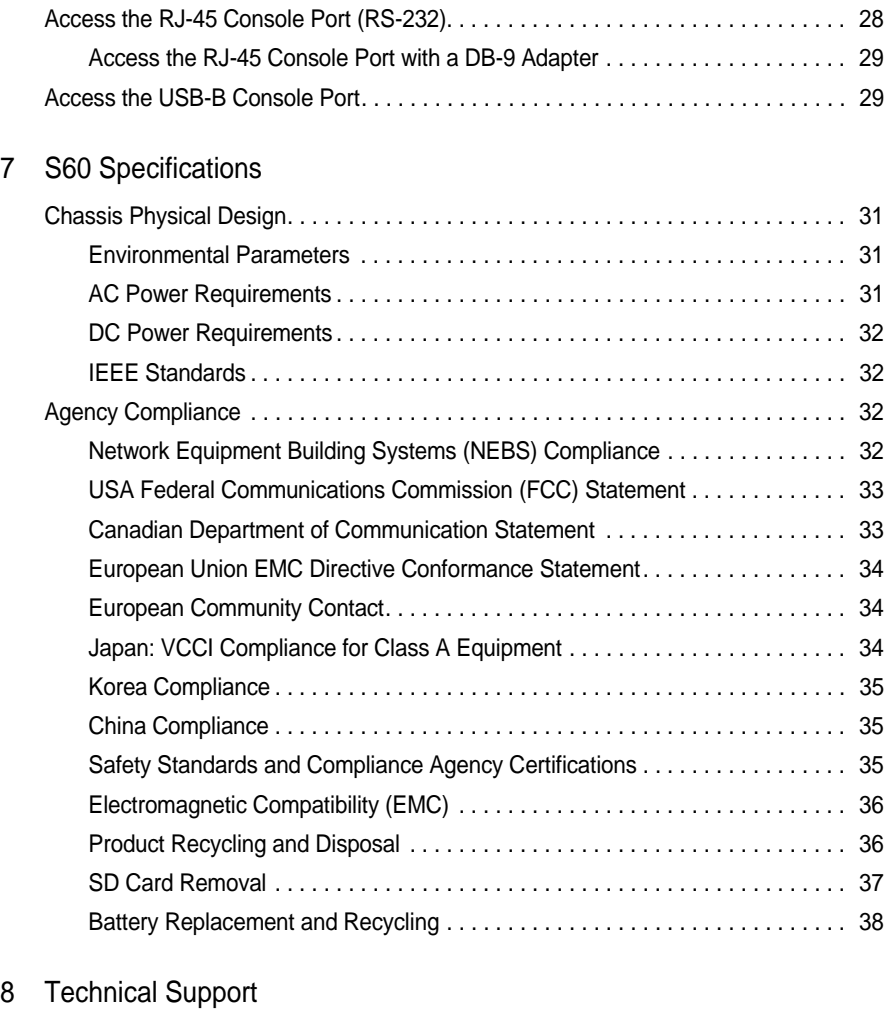

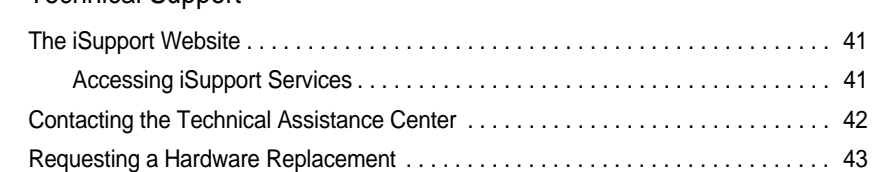

 $\overline{\mathbf{4}}$  $\overline{\phantom{a}}$ 

# <span id="page-4-0"></span>**About this Guide**

This guide provides site preparation recommendations, step-by-step procedures for rack mounting and desk mounting, inserting optional modules, and connecting to a power source.

After you have completed the hardware installation and power-up of the S60 system, for software configuration information, refer to the *FTOS Configuration Guide for the S60 System* and for Command Line Interface (CLI) information, refer to the *FTOS Command Line Reference Guide for the S60 System*.

**NOTE:** For information about upgrading your system, refer to the *S60 Release Notes*. For questions regarding FTOS versions and upgrades, contact Dell Networking Technical Support.

**CAUTION:** To avoid electrostatic discharge (ESD) damage, wear grounding wrist straps when handling the S60 system.

WARNING: Only trained and qualified personnel can install the S60 system. Read this guide before installing and powering up this equipment. The S60 system contains two power cords. Disconnect both power cords before servicing.

**WARNING:** This equipment contains optical transceivers, which comply with the limits of Class 1 laser radiation.

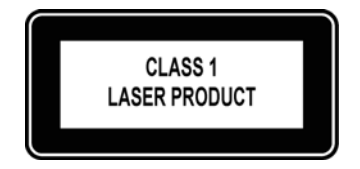

**WARNING:** When no cable is connected, visible and invisible laser radiation may be emitted from the aperture of the optical transceiver ports. Avoid exposure to laser radiation and do not stare into open apertures.

## <span id="page-4-1"></span>**Related Publications**

For more information about the S60 system, refer to the following documents:

- *FTOS Configuration Guide for the S60 System*
- *FTOS Command Line Reference Guide for the S60 System*
- *FTOS Release Notes for the S60 System*

**NOTE:** For the most recent documentation and software, visit iSupport (registration for access to some sections is required): https://www.force10networks.com/CSPortal20/Main/SupportMain.aspx.

# <span id="page-5-0"></span>**The S60 System**

## <span id="page-5-1"></span>**Introduction**

The Dell Networking S60 system is a high-performance, high-capacity, low-cost, stackable, Layer 2 switch/Layer 3 router that supports 44 built-in 10/100/1000 Base-T ports, four Small Form-Factor Pluggable (SFP) ports, an optional Small Form-Factor Pluggable Plus (SFP+) module, and optional 12G or 24G stacking modules.

The front of the S60 ([Figure 2-1\)](#page-5-3) contains the Power Supply Units (PSUs), optional module slots, and the grounding connectors. The rear of the  $S60$  [\(Figure 2-2](#page-5-2)) contains the 44 ethernet ports, optional module ports, management ports, and displays for alarms and stacking identification.

## <span id="page-5-3"></span>**Figure 2-1. The Front of the S60 System**

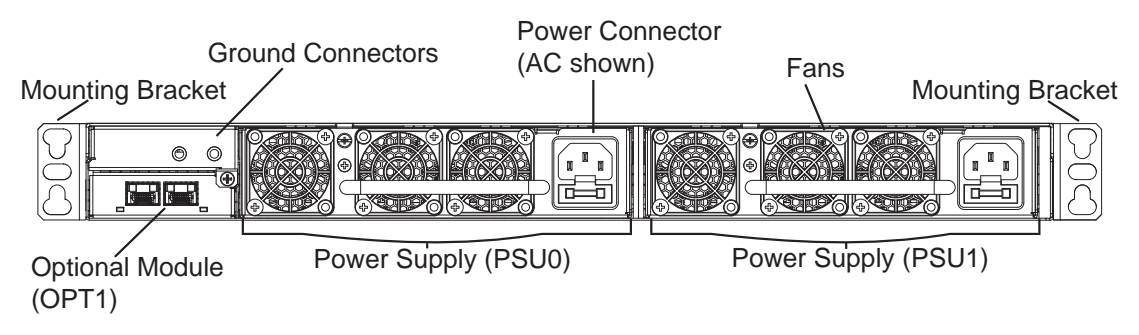

<span id="page-5-2"></span>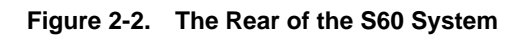

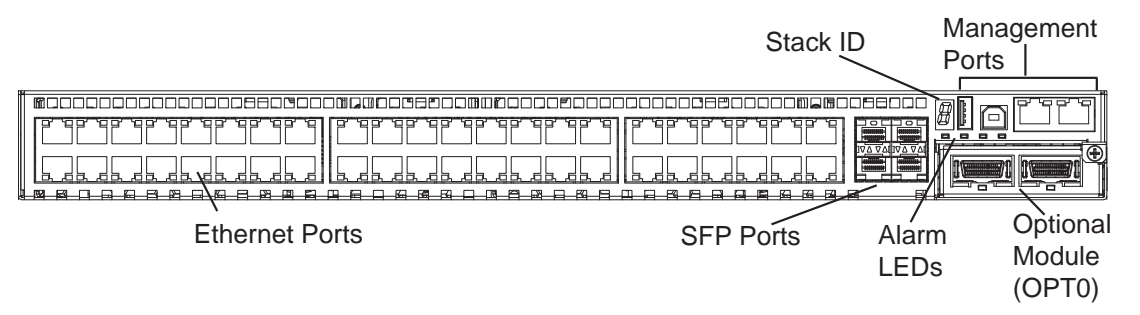

**NOTE:** The ethernet ports are labeled 0-43. When cabling these ports, be sure not to interfere with the airflow from the small vent holes above and below the ports.

## <span id="page-6-0"></span>**Orderable S60 Systems**

You can order the S60 in several different configurations. You can order optional modules separately.

#### **Hardware**

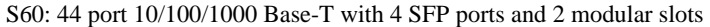

S60: 44 port 10/100/1000 Base-T with 4 SFP ports, 2 modular slots,1 AC PSU and 1 fan subsystem

S60: 44 port 10/100/1000 Base-T with 4 SFP ports, 2 modular slots,1 DC PSU and 1 fan subsystem

S60 Fan Subsystem with airflow from the I/O panel to the PSU

S60 Fan Subsystem with airflow from the PSU to the I/O panel

S60 AC PSU with 1 fan module

S60 AC PSU with 1 reverse-flow fan module

S60 DC PSU with 1 fan module

S60 DC PSU with 1 reverse-flow fan module

S60 2-port, 12 Gigabit stacking module

S60 1-port, 24 Gigabit stacking module

S60 2-port, 10GE SFP+ module

To successfully install the S60 system, ensure that you have the following:

- S60 chassis (or multiple chassis, if stacking)
- At least one grounded AC or DC power source per chassis
- Cable to connect the AC or DC power source to the chassis (the US AC power cable is included)
- Mounting brackets for rack installation (included)
- Screws for rack installation and #1 #2 Phillips screwdrivers (not included)
- Ground cable (not included)
- Ground cable screws (included)
- Copper/fiber cables

Other optional components are:

- Additional PSU
- Additional fan module
- Optional modules, if needed
- Stacking cables, if stacking

## <span id="page-7-0"></span>**Features**

The S60 offers the following:

- S60 CPU and switch processor
- Up to 12 stacked systems
- Stackable switch features
- 19-inch rack-mountable
- Standard 1U chassis height
- Hot-swappable optional modules, PSUs, and fan modules
- Integrated PSU/fan module (three fans per module)
- Up to 16K MAC address entries supported with hardware-assisted aging
- Supports 9K jumbo frames

## <span id="page-7-1"></span>**Ports**

- Optional ports supporting two 2-port, 10G SFP+ modules
- 44 fixed 10/100/1000 Mbps auto-sensing and auto-MDIX RJ45 ports
- Four fixed ports supporting 100/1000 Base-T or 1000 Base-X using auto-media detection
- Optional ports supporting one 2-port, 24G stacking module or two 1-port, 12G stacking modules
- Console port
- Universal Serial Bus (USB)-A port
- USB-B port

## <span id="page-7-2"></span>**System Status**

You can view S60 status information in several ways, including physical displays and boot menu options. You can also view status information through the Command Line Interface (CLI) **show** commands and with Simple Network Management Protocol (SNMP) traps. For more information about these options, refer to the *FTOS Command Line Reference Guide for the S60 System* and the *FTOS Configuration Guide for the S60 System*.

## <span id="page-7-3"></span>**LED Displays**

As shown in [Figure 2-3,](#page-8-0) the S60 rear panel contains several sets of Light Emitting Diodes (LEDs). The Stacking ID is at the top right corner on the rear of the system and is shown in hexidecimal form. A small decimal at the bottom right of the LED indicates the stack master.

**MOTE:** The stacking LED display is not applicable to the first release of the S60 system.

#### <span id="page-8-0"></span>**Figure 2-3. Stack ID Hexidecimal Display**

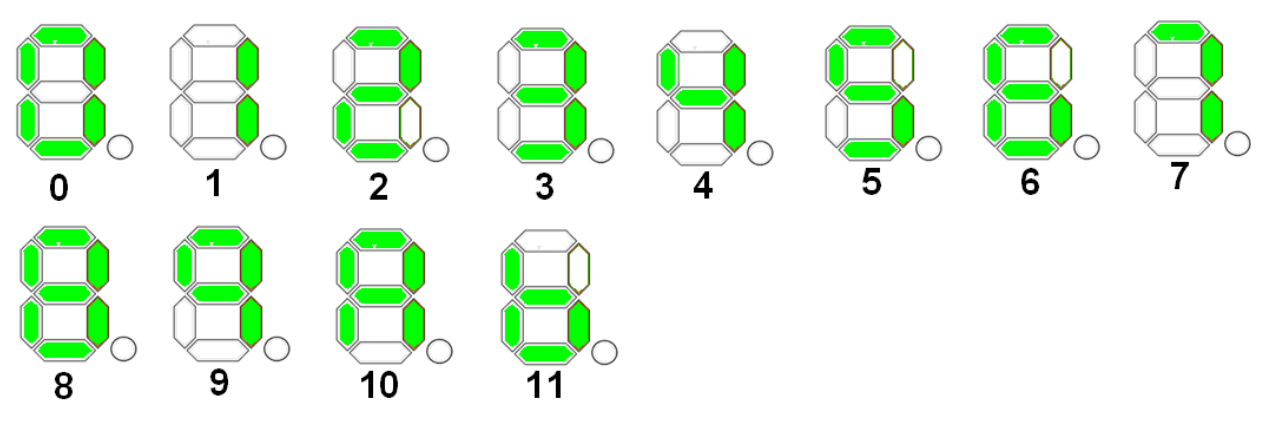

- The stack master indicator displays:
	- Stack Master—decimal LED ON
	- Stack standby—decimal LED blinking
	- Member—decimal LED Off
- Below the Stack ID LED and above the optional module ports are four LEDs that display the system status ([Table 2-1](#page-8-1)). From left to right they are:
	- power
	- alarm
	- PSU0
	- PSU1

<span id="page-8-1"></span>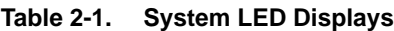

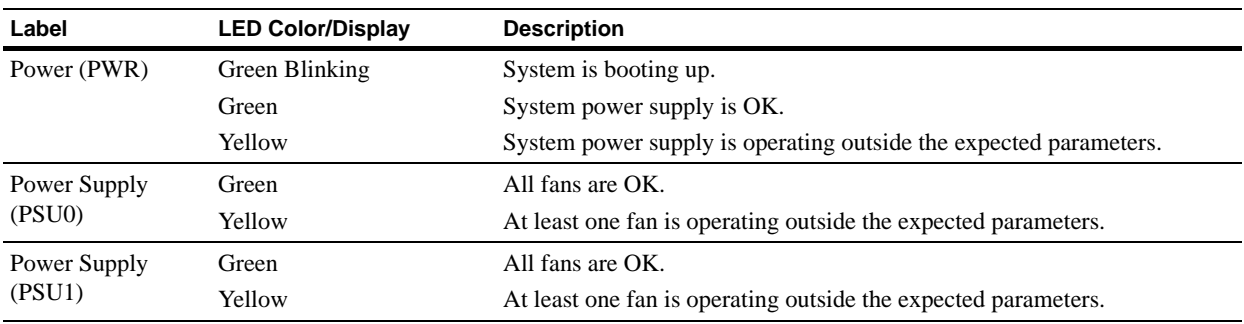

In addition to the system LEDs, each port has status indicator LEDs. [Table 2-2](#page-9-0) lists the port LED displays.

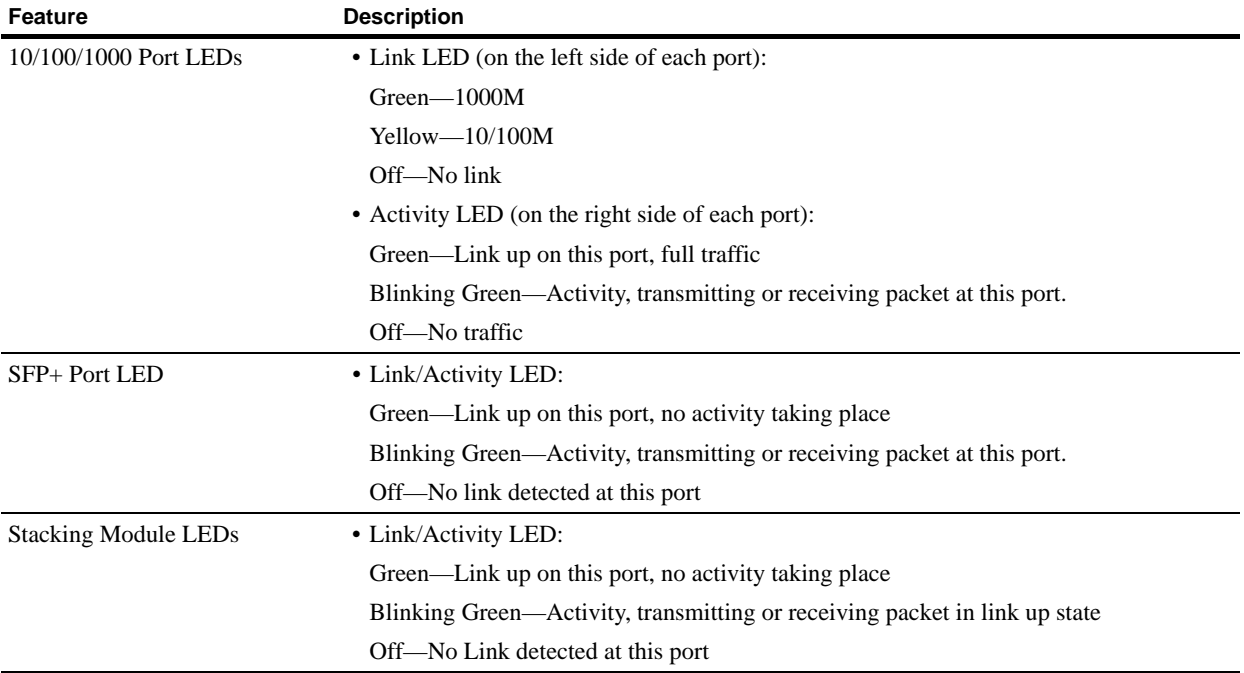

#### <span id="page-9-0"></span>**Table 2-2. Port LED Displays**

**3**

# <span id="page-10-0"></span>**Install the S60 System**

To install the S60 system, Dell Force10 recommends completing the installation procedures in the order presented in this chapter.

Always handle the S60 system and its components with care. Avoid dropping the system or its Field Replaceable Units (FRUs).

This chapter describes the installation procedures as follows:

- 1 [Install the S60 System in a Rack or Cabinet](#page-10-1)
	- a [Attach the Mounting Brackets](#page-10-2)
	- b [Install the Chassis into the Rack or Cabinet](#page-11-0)
- 2 [Attach the Ground Cable](#page-12-0)
- 3 [Insert Optional Modules](#page-13-0)
- 4 [Connect Stacking Ports \(Optional\)](#page-14-1)
- 5 [Supply Power and Power Up the System](#page-18-0)
- **WARNING:** Electrostatic discharge (ESD) damage can occur if the components are mishandled. Always wear an ESD-preventive wrist or heel ground strap when handling the S60 system and its components. As with all electrical devices, take all the necessary safety precautions to prevent injury when installing this system.

## <span id="page-10-1"></span>**Install the S60 System in a Rack or Cabinet**

#### <span id="page-10-2"></span>**Attach the Mounting Brackets**

The S60 system is shipped with mounting brackets (rack ears) and the required screws for rack or cabinet installation. The brackets are enclosed in a package with the chassis.

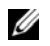

**NOTE:** Dell Networking recommends attaching the brackets to the front of the chassis on the Power Supply Unit (PSU) side. This provides the greatest weight support for the chassis in the rack or cabinet and is in compliance with Bellcore Zone 4 earthquake requirements.

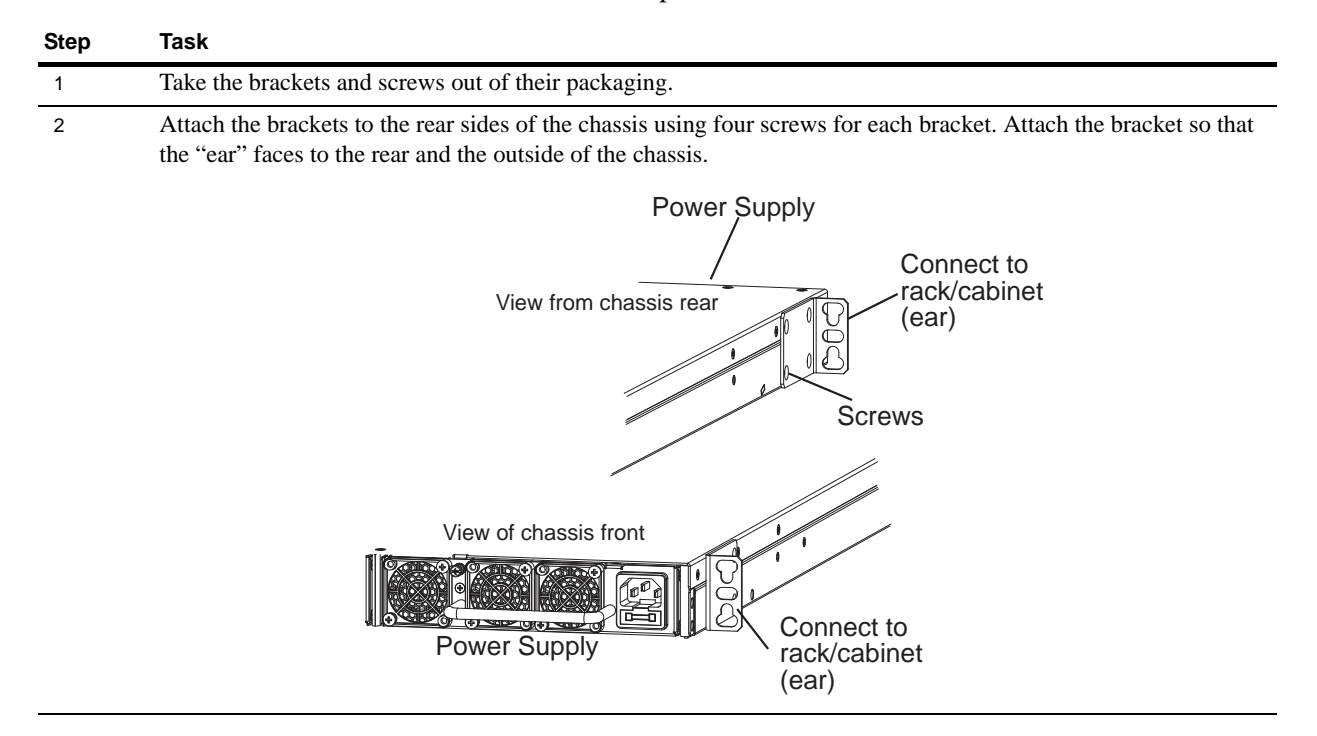

To attach the brackets to the chassis, follow these steps:

## <span id="page-11-0"></span>**Install the Chassis into the Rack or Cabinet**

To permit access and airflow, ensure that there is adequate clearance surrounding the rack or within the cabinet. When you install two S60 systems near each other, to permit proper airflow, position the two chassis at least five inches (12.7 cm) apart.

To install a switch into a two-post 19-inch equipment rack, using the already attached mounting brackets, follow these steps:

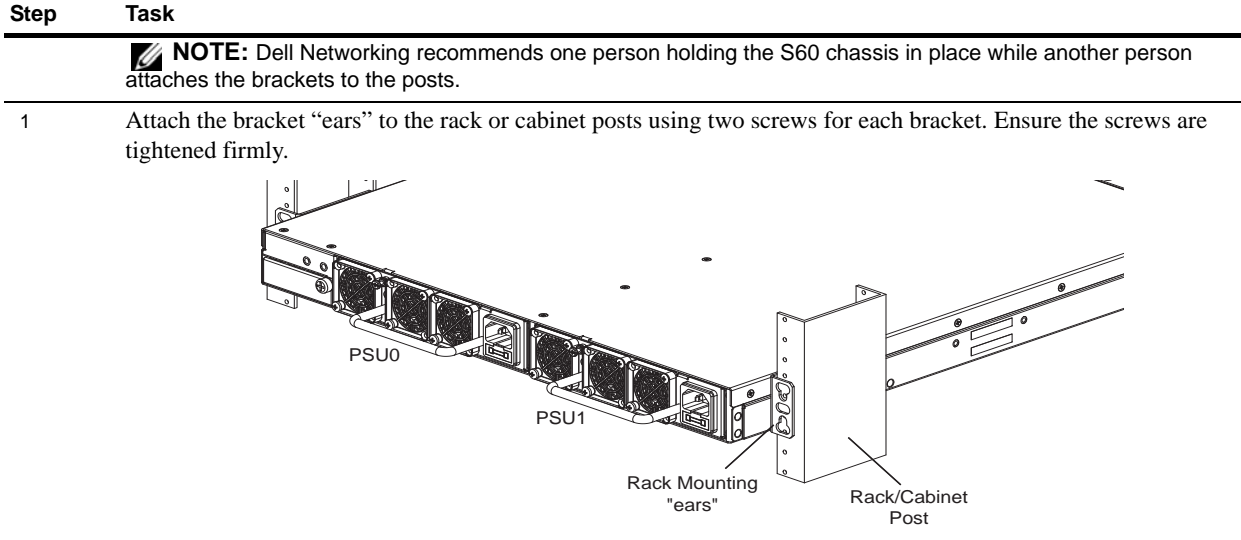

## <span id="page-12-0"></span>**Attach the Ground Cable**

The S60 system is shipped with two 10-32 screws to attach a ground cable to the system. The cable is not included. To properly ground the system, Dell Networking recommends using a 6AWG two-hole lug, #10 hole size, 63" spacing (not included). The two-hole lug must be a UL recognized, crimp-type lug.

**IS NOTE:** Coat the two-hole lug with an anti-oxidant compound prior to crimping. Bring any un-plated mating surfaces to a shiny finish and coat with an anti-oxidant prior to mating. Plated mating surfaces must be clean and free from contamination.

**NOTE:** The rack installation "ears" are not suitable for grounding.

**CAUTION:** Grounding conductors must be made of copper. Do not use aluminum conductors.

To connect the ground cable to the system, follow these steps:

| <b>Step</b> | Task                                                                                                    |
|-------------|----------------------------------------------------------------------------------------------------|
|             | Take the two 10-32 screws from the package.                                                                                                    |
|             | Cut the cable to the desired length. The cable length must facilitate the proper operation of the fault interrupt<br>circuits. Dell Networking recommends using the shortest cable route allowable. |
|             | Attach the two-hole lug to the system using the supplied 10-32 screws with captive internal tooth lock washers.                                                                                     |

Torque the screws to 20 in-lbs.

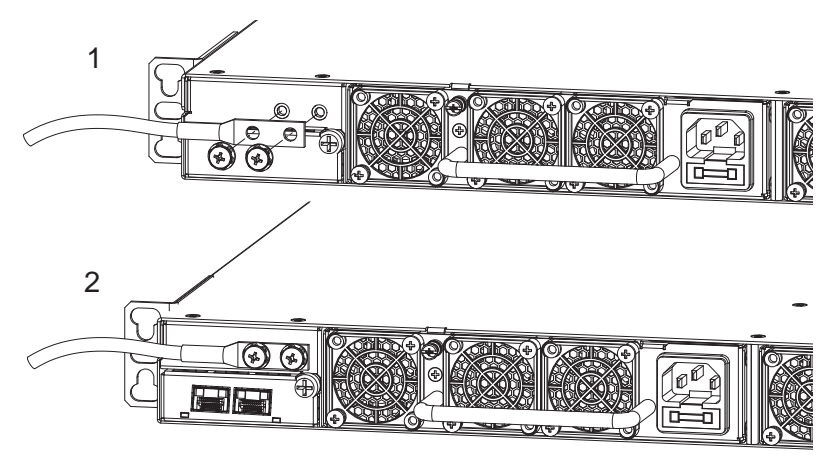

4 Attach the other end of the ground cable to a suitable ground point. The rack installation "ears" are not a suitable grounding point.

## <span id="page-13-0"></span>**Insert Optional Modules**

The S60 system has expansion slots at the front left and rear right of the system that you can use for stacking modules or for Small Form-Factor Pluggable Plus (SFP+) devices. Table 3-1 lists the optional modules that you can install into these expansion slots. The optional modules are hot-swappable.

**IC NOTE:** Pre-configuring the interfaces for the optical module preserves the configuration if and when you remove an optical module. The optional 10G optical module is automatically recognized and the interfaces are created when you insert the module into the slot. However, if the system is not already configured for the interfaces, when you remove the optional module, the interfaces and their configurations are removed as well.

#### **Table 3-1. Optional Modules**

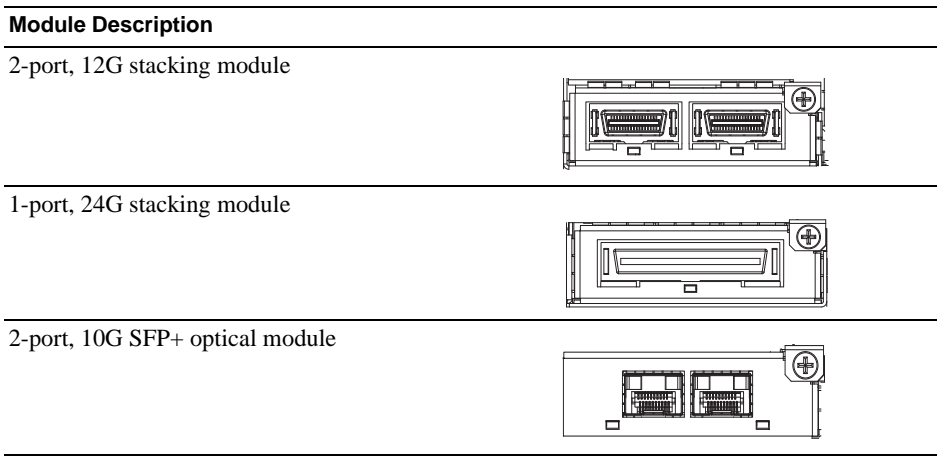

WARNING: ESD damage can occur if the components are mishandled. Always wear an ESD-preventive wrist or heel ground strap when handling the S60 system and its components.

To install an optional module, follow these steps:

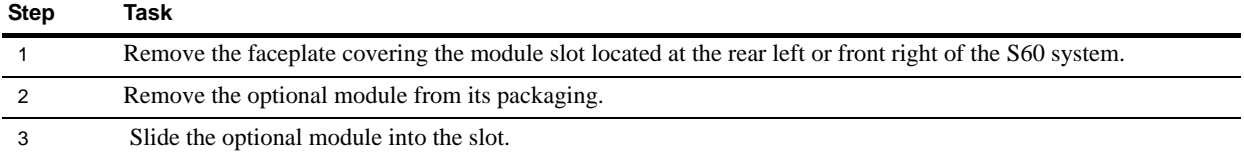

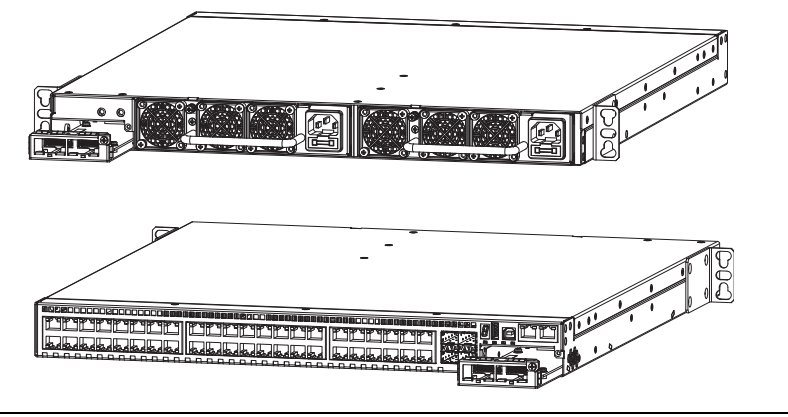

4 Secure the captive screw on the side of the optional module.

## <span id="page-14-0"></span>**Install the SFP and SFP+ Optics**

In addition to the optional SFP+ optical modules, the S60 system has four Small Form-Factor Pluggable (SFP) optical ports in the front of the system.

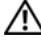

**WARNING:** ESD damage can occur if the components are mishandled. Always wear an ESD-preventive wrist or heel ground strap when handling the S60 system and its components.

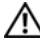

WARNING: When working with optical fibers, follow all warning labels and always wear eye protection. Never

look directly into the end of a terminated or unterminated fiber or connector as it may cause eye damage.

To install SFP or SFP+ optics into an open port, follow these steps:

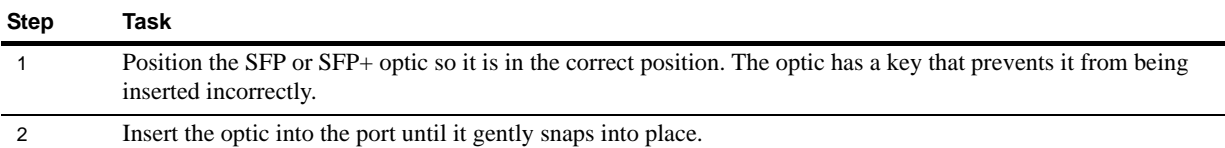

## <span id="page-14-1"></span>**Connect Stacking Ports (Optional)**

Before you make your stacking port connections, rack-mount the S60 system or insert it into a cabinet. Insert one end of the stacking cable into a stacking port and insert the other end into a stacking port of the adjacent system. To ensure the cable is secure in the connector, hand-tighten all the captive screws.

To configure as a unified system, Dell Networking supports stacking connections of up to 12 S60 systems.

**NOTE:** The S60 system does not stack with other S-Series systems.

You can connect the stacking systems while they are powered down or up. Both ring topology and cascade topology connections are supported ([Figure 3-1](#page-15-0) and [Figure 3-2](#page-15-1)). The stacking ports are bi-directional.

If you use the 2-port, 12G stacking module, the stacking ports are labeled 48-49 on the rear (ethernet port) side and 50-51 on the front (PSU) side.

If you use the 2-port, 24G stacking module, the stacking ports are labeled 48 on the rear (ethernet port) side and 50 on the front (PSU) side.

## <span id="page-14-2"></span>**Important Points to Know**

- Do not mix stacking modules. Use either the 1-port, 24G stacking module or the 2-port, 12G stacking module within a single stack. You cannot cable from a 1-port module to a 2-port module.
- You can install the S60 optional modules on either the back or front side of the system. Dell Networking supports cabling between the front and the back side stacking modules. If you need to reach from one side of the system to the other side, be sure to use a cable of suitable length.
- To connect the systems, use only the supported stacking cables.

The S60 system supports stacking in either a ring or cascade topology ([Figure 3-1](#page-15-0) and [Figure 3-2\)](#page-15-1). When stacking S60 systems, to provide redundant connectivity, Dell Networking recommends using the ring topology.

#### <span id="page-15-0"></span>**Figure 3-1. S60 Stacking Topology with 2-port, 12G Stacking Modules**

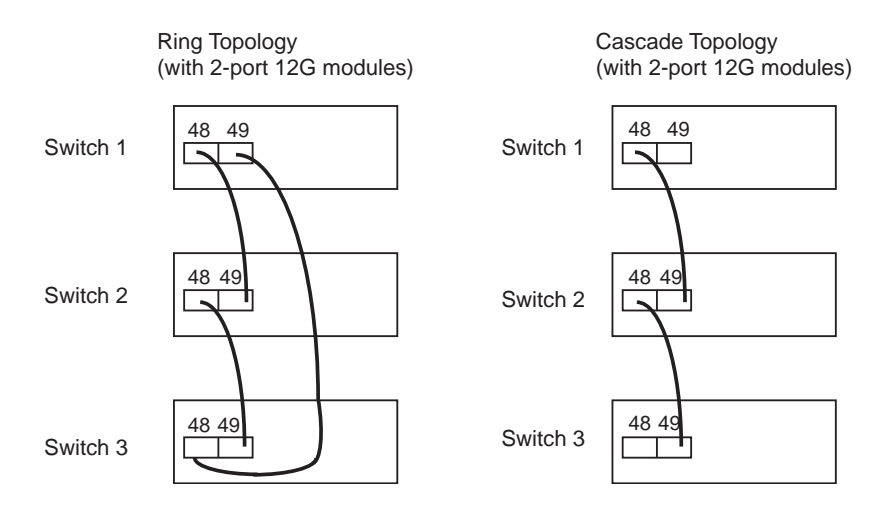

<span id="page-15-1"></span>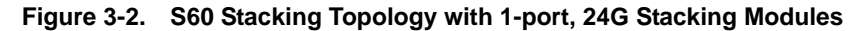

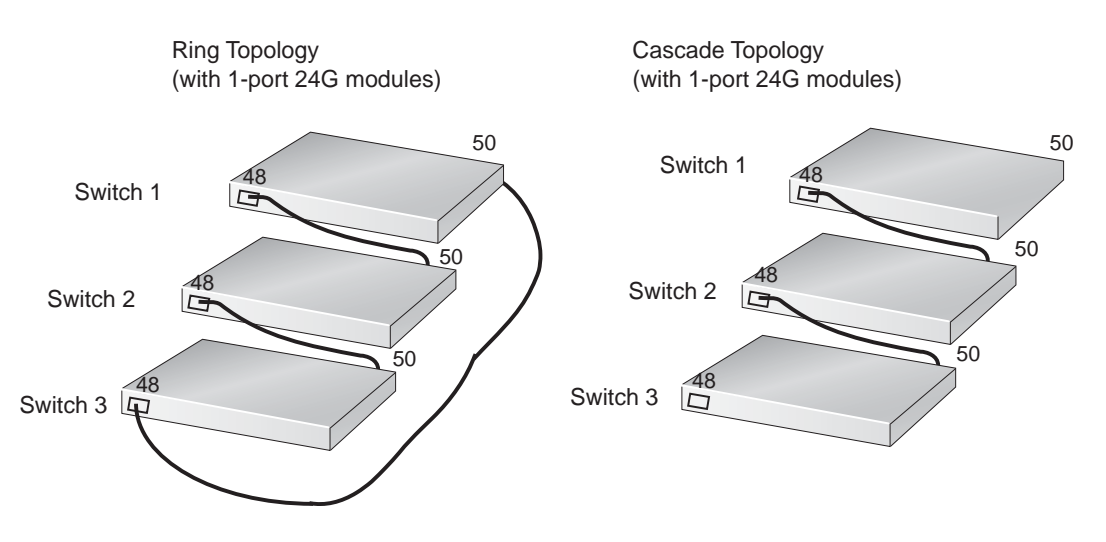

While the diagram shows A-to-B connections, the ports are bi-directional so you can connect A-to-A or B-to-B, as shown in the examples of two-switch ring topologies [\(Figure 3-4](#page-16-1) ) and three-switch ([Figure 3-5](#page-17-1) or [Figure 3-6\)](#page-18-2) ring topologies.

Before you make your stacking port connections, rack-mount the stacking systems or insert them into a cabinet. Insert one end of the stacking cable into a stacking port and insert the other end into a stacking port of the adjacent switch. To ensure the cable is secure in the connector, hand-tighten all the captive screws.

## <span id="page-16-0"></span>**Connect Two S60 Systems**

#### 2-port, 12G Stacking Modules

As an option, when using the 2-port, 12G stacking modules, insert a second cable into the other open stack ports [\(Figure 3-4\)](#page-16-1). The second cable provides both backup connectivity and increased data transfer between the systems.

To connect 2-port, 12G stacking modules, starting with the S60 at the bottom of the stack:

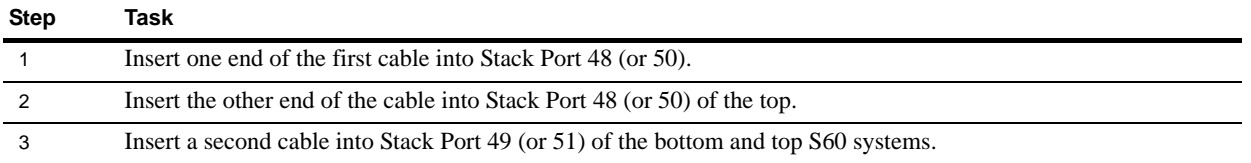

#### **Figure 3-3. Two S60 Systems with 2-port, 12G Stacking Modules Connected in a Ring Topology**

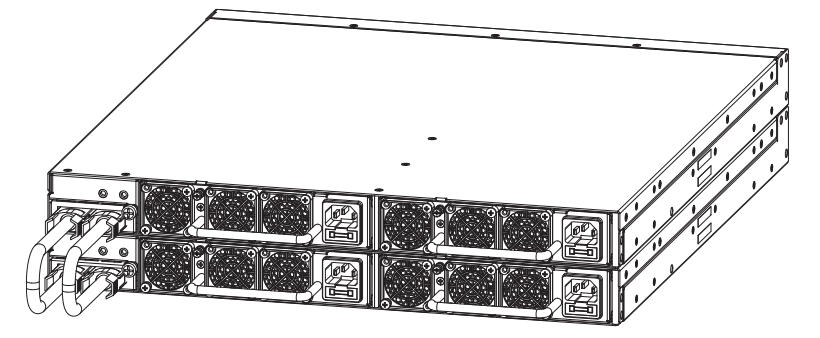

1-port, 24G stacking modules

The 1-port, 24G stacking module requires the S60 systems be cabled across the front-ports-to-rear-port, or vice versa [\(Figure 3-4\)](#page-16-1).

To connect 1-port, 24G stacking modules, starting with the S60 at the bottom of the stack:

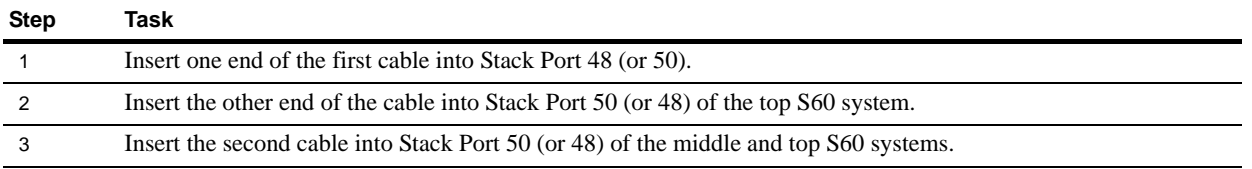

#### <span id="page-16-1"></span>**Figure 3-4. Two S60 Systems with 1-port, 24G Stacking Modules Connected in a Ring Topology**

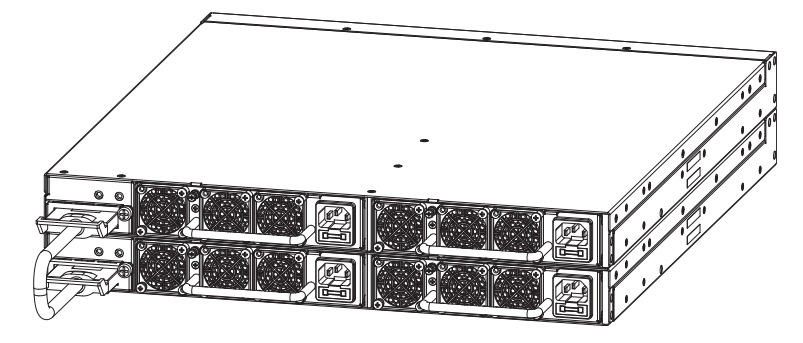

## <span id="page-17-0"></span>**Connect Three or More S60 Systems**

#### 2-port, 12G Stacking Modules

As an option, when using the 2-port, 12G stacking modules, insert a second cable into the other open stack ports [\(Figure 3-5\)](#page-17-1). The second cable provides both backup connectivity and increased data transfer between the systems.

To connect 2-port, 12G stacking modules, starting with the S60 system at the bottom of the stack:

| <b>Step</b> | Task                                                                                                    |  |  |  |
|-------------|----------------------------------------------------------------------------------------------------|--|--|--|
|             | Insert one end of the first cable into Stack Port 48 (or 50).                                                                                                    |  |  |  |
|             | Insert the other end of the cable into Stack Port 48 (or 50) of the middle S60 system.                                                                                                    |  |  |  |
|             | Insert the second cable into Stack Port 49 (or 51) of the middle and top S60 systems.                                                                                                    |  |  |  |
|             | Use the remaining cable to connect the top and bottom S60 systems by inserting one end of the cable into the open<br>Stack Port 49 (or 51) of the bottom S60 system and the other end of the cable into Stack Port 48 (or 50) of the top<br>S60 system. |  |  |  |

<span id="page-17-1"></span>**Figure 3-5. Three S60 Systems with 2-port, 12G Stacking Modules Connected in a Ring Topology**

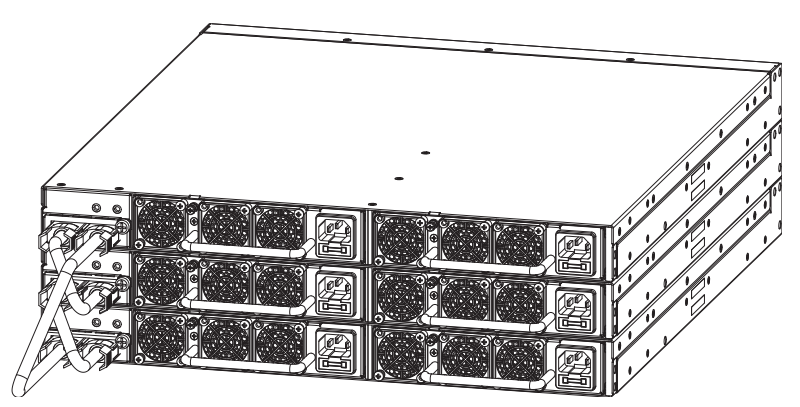

1-port, 24G Stacking Modules

The 1-port, 24G stacking module requires the S60 systems be cabled from the front-ports-to-rear-port, or vice versa [\(Figure 3-6\)](#page-18-2).

To connect 1-port, 24G stacking modules, starting with the S60 system at the bottom of the stack:

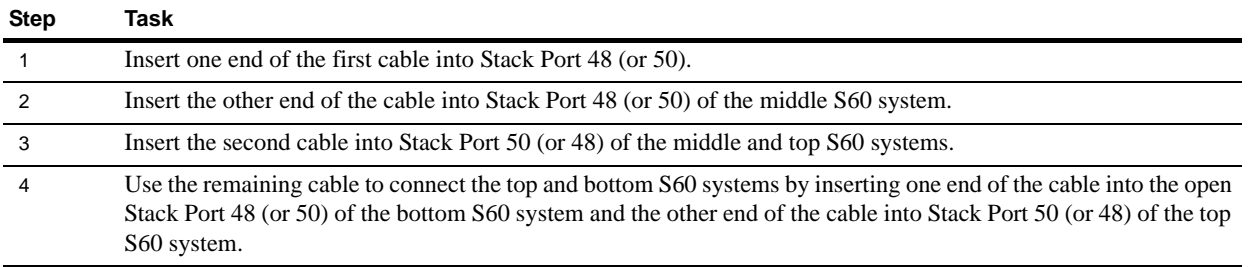

<span id="page-18-2"></span>**Figure 3-6. Three S60 Systems with 1-port, 24G Stacking Modules Connected in a Ring Topology**

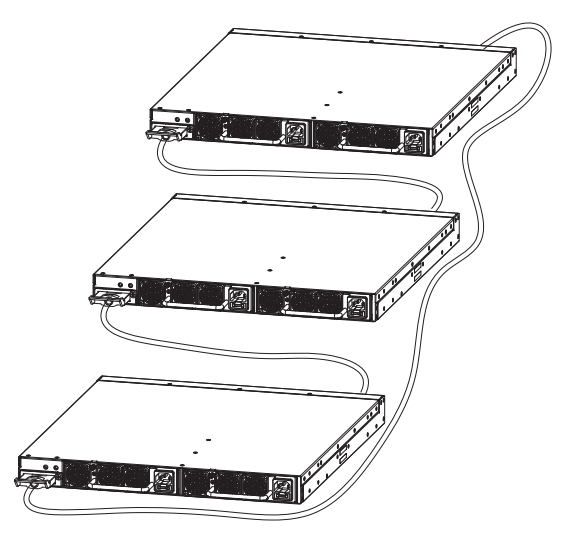

## <span id="page-18-0"></span>**Supply Power and Power Up the System**

Supply power to the S60 system after you have mounted them in a rack (or on a table) and have installed the optional modules.

Dell Networking recommends re-inspecting your system prior to powering up. Verify that:

- the equipment is properly secured to the rack and properly grounded.
- the equipment rack is properly mounted and grounded.
- the ambient temperature around the system (which may be higher than the room temperature) is within the limits specified for the S60 system.
- there is sufficient airflow around the system.
- the input circuits are correctly sized for the loads and that you use sufficient over-current protection devices.
- all the protective covers are in place.
- you have installed blank panels if you did not install optional modules.

**IMOTE:** A US AC power cable is included in the shipping container for powering up an AC PSU. You must order all other power cables separately.

WARNING: ESD damage can occur if the components are mishandled. Always wear an ESD-preventive wrist or heel ground strap when handling the S60 system and its components.

#### <span id="page-18-1"></span>**Power Up Sequence**

When the system powers up, the fans immediately come on at high speed. The fan speed slows as the system boots up.

The PWR Light Emitting Diode (LED) blinks until the boot-up sequence is complete. When the boot up is complete, the PWD LED is steadily lit.

The Stack ID LED displays a digit to show the position of the unit in a stacking chain. For a single chassis, a 0 displays.

## <span id="page-19-0"></span>**AC Power**

Connect the plug to each AC receptacle ([Figure 3-7\)](#page-19-2). Ensure the power cord is secure.

As soon as the cable is connected between the S60 system and the power source, the system is powered-up; there is no on/off switch.

#### <span id="page-19-2"></span>**Figure 3-7. AC Power Connection**

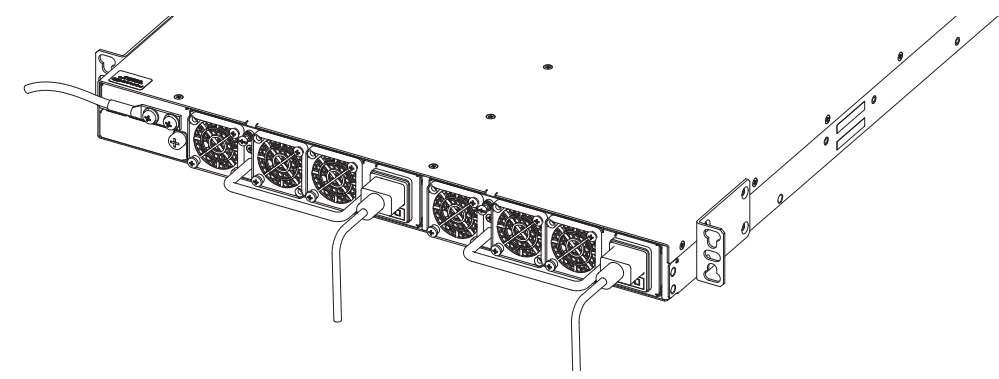

## <span id="page-19-1"></span>**DC Power**

To connect DC power ([Figure 3-8](#page-19-3)), follow these steps:

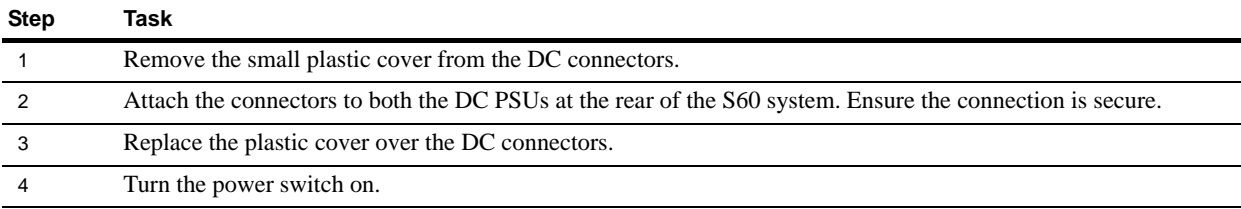

#### <span id="page-19-3"></span>**Figure 3-8. DC power connection**

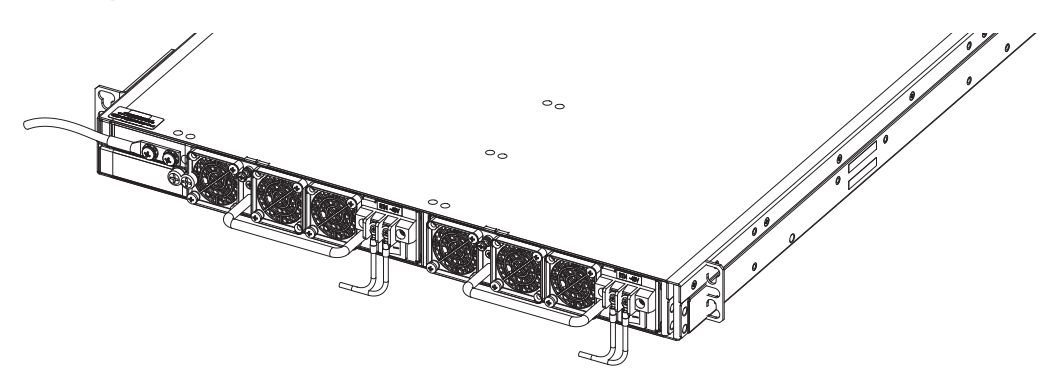

## <span id="page-20-0"></span>**Hot-swap Units in a Stack**

You can add, remove, or swap units in an existing stack. The units in the stack and the new units can be already powered up or they can be powered down.

All units in a stack must run the same version of the operating system. If you attempt to attach a unit with a different version of the operating system to an existing stack, the Command Line Interface (CLI) displays an error and the unit is not added until you install compatible software.

The order in which the units come on-line or are added to or removed from the stack can affect how the stack identifies them and how the units identify themselves. This influences the unit numbers, management addresses, and other elements of the configuration file.

How units are identified within the stack is determined by the selected identification algorithm. The default algorithm has the units self-identify as Unit 1 through Unit *[last]* based on the order in which they come on-line. So, when setting up a new set of switches in a stack, you should have no trouble forcing the identification of the management unit and unit IDs by methodically supplying power to the units in your preferred sequence.

Similarly, when you add a brand new unit to the stack, the unit will be gracefully added as Unit *[last]* (the lowest unused number) with the current configuration. Attaching the unit causes each unit in the stack to reload and the subsequent configuration file in each unit includes the awareness of the new unit.

If you have a pre-configured unit that you want to add to the stack, but you want to make sure the configuration does not override the configuration of the stack, in order to avoid stack management conflicts, add the unit while it is powered down.

You can use the CLI to make stack identification changes on the fly, such as renumbering units (**stackunit** *unit number* **renumber** *unit number*), assigning a new management unit (**redundancy forcefailover stack-unit** *number*), or removing priority or provisioning of a stack unit member (**no stack-unit**  *unit number* **provision** *provision type*). You can also use commands such as **stack-unit** *unit number*  **priority** *value* and **member** that override the default unit identification algorithms.

To see the current assignment of the management unit, use the **show system** command. To see the serial number of the designated unit, use the **show system stack-unit** *unit number* command.

For more information about removing a unit from a stack and other stacking commands, refer to the Stacking chapter in the *FTOS Configuration Guide for the S60 System* and the Stacking Commands chapter in the *FTOS Command Line Reference Guide for the S60 System.*

# <span id="page-21-3"></span><span id="page-21-0"></span>**Power Supplies**

The S60 system is designed to support two hot-swappable power supply units (PSUs) with integrated fans that provide the cooling for the system. There are two types of power supplies (AC or DC) and there are two airflow directions (normal and reverse). Two PSUs are required for full redundancy, but the system will operate with a single PSU. You can equip one of the PSU bays with a fan-only module.

For the procedure to replace only a fan module or fan filter, refer to [Chapter 5, Fans and Filters.](#page-24-1)

You can order the S60 system as an empty chassis or with either AC power [\(Figure 4-1](#page-21-2)) or DC power ([Figure 4-2\)](#page-22-1). Both PSU types are field replaceable. When running with full redundancy (two PSUs installed and running), you can remove and replace one PSU while the other PSU is running without disrupting traffic.

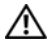

WARNING: To prevent electrical shock, ensure the S60 system is grounded properly. If you do not ground your system correctly, excessive emissions may result. Use a qualified electrician to ensure that the power cables meet your local electrical requirements.

**WARNING:** Electrostatic discharge (ESD) damage can occur if the components are mishandled. Always wear an ESD-preventive wrist or heel ground strap when handling the S60 system and its components.

## <span id="page-21-1"></span>**Components**

The following power supply options are available for the S60 system:

- AC power supply with integrated fans
- AC power supply with integrated reverse flow fans
- DC power supply with integrated fans
- DC power supply with integrated reverse flow fans

#### <span id="page-21-2"></span>**Figure 4-1. AC Power Supply**

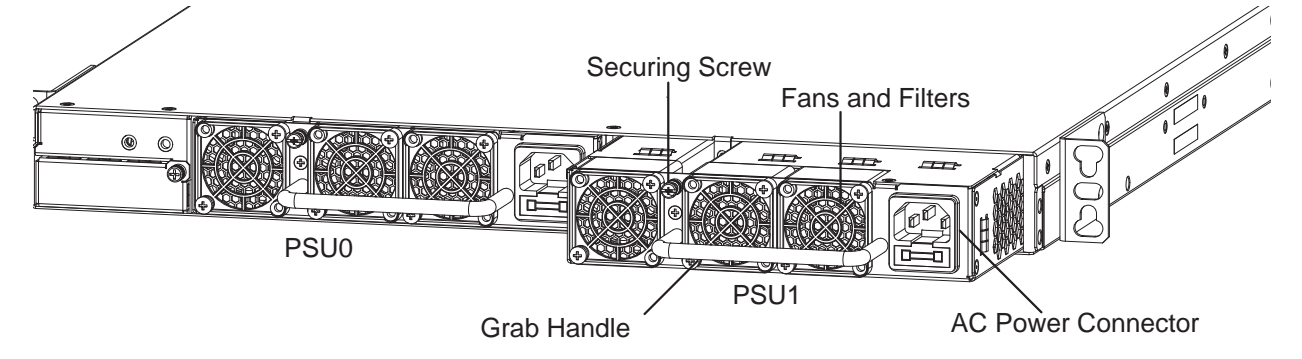

<span id="page-22-1"></span>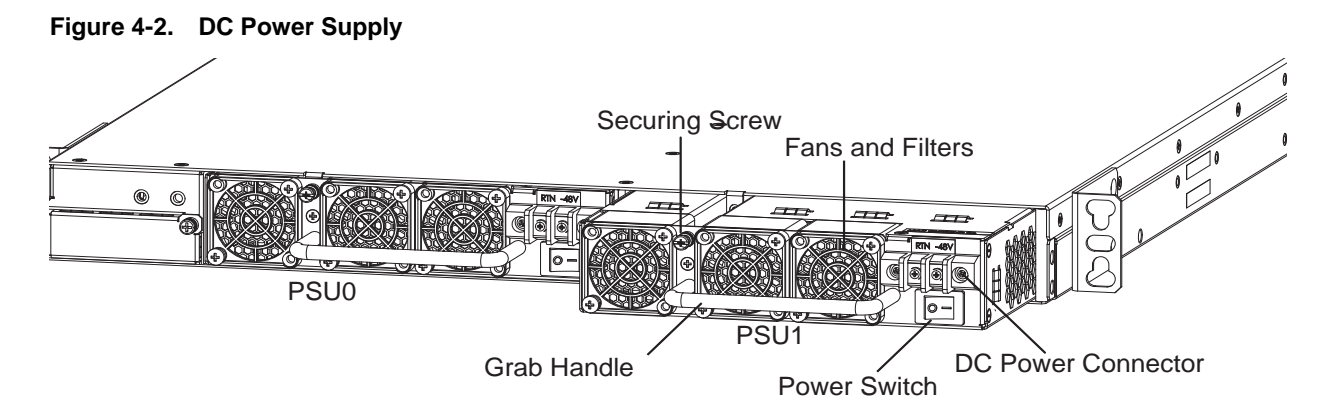

Power supply 0 (PSU0) is on the left side of the system; power supply 1 (PSU1) is on the right side of the system.

## <span id="page-22-0"></span>**Install an AC or DC Power Supply**

The PSUs in the S60 system are field replaceable. When both PSUs are up and running, you can remove one PSU without interrupting traffic.

The PSUs are in a single piece with the fans. You can replace the fan filters individually (in the reverse [-R] systems), but replacing a PSU also replaces the fans attached to that PSU. For the procedure to replace only the fan filters, refer to [Chapter 5, Fans and Filters](#page-24-1).

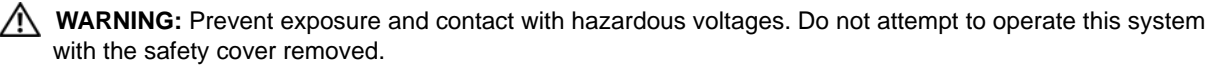

**CAUTION:** Remove the power cable from the PSU prior to removing the PSU. Also, do not connect power to the PSU prior to inserting the PSU in the system.

**NOTE:** For a Network Equipment Building System (NEBS)-compliant installation, to protect the AC power supplies from damage due to excessive power line surges, the AC power connections must use a Surge Protection Device (SPD).

**If NOTE:** To comply with the GR-1089 Lightning Criteria for Equipment Interfacing with AC Power Ports, use an external SPD at the AC input of the router.

**MOTE:** You must isolate the DC power return conductor from the chassis or frame when you make connections to the PSU.

To install a PSU, follow these steps:

U

**NOTE:** The PSU module slides into the slot smoothly. Do not force a module into a slot as this may damage the PSU or the S60 system.

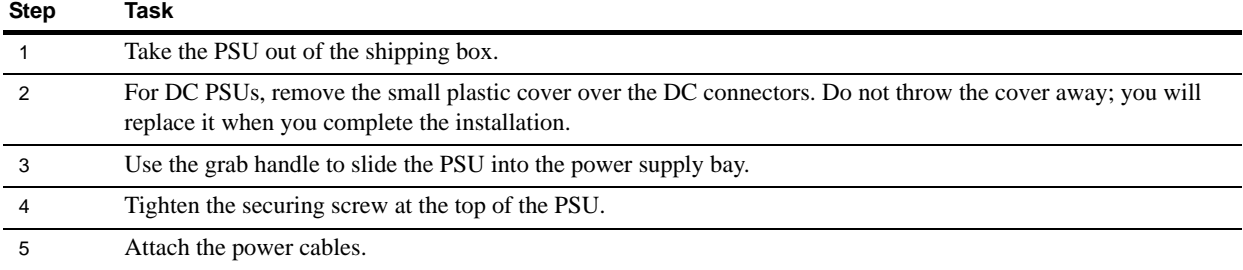

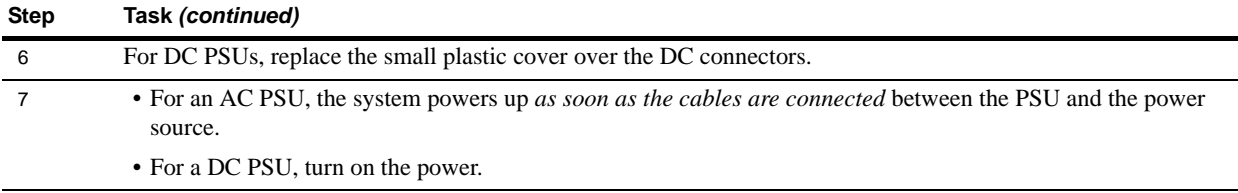

## <span id="page-23-0"></span>**Replace an AC or DC Power Supply**

**NOTE:** If a PSU fails, you must completely replace it. There are no field servicable components in the PSU. To request a hardware replacement, refer to [Chapter 8, Technical Support](#page-42-1).

To replace a PSU, follow these steps:

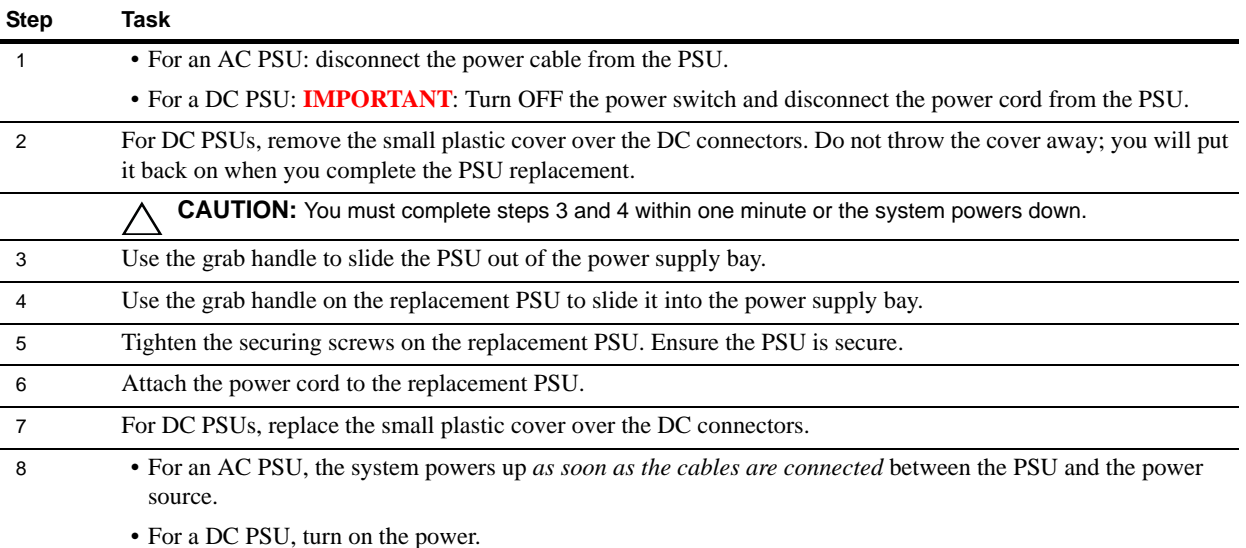

# <span id="page-24-1"></span><span id="page-24-0"></span>**Fans and Filters**

The S60 system comes from the factory with one Power Supply Unit (PSU) and one fan module installed in the system [\(Figure 5-1](#page-25-3)). If a second (redundant) PSU is installed and running, both the fan module and the integrated fan/PSU are hot-swappable. With redundant PSUs, if you remove a fan module, traffic is not interrupted.

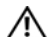

WARNING: To run the system, both slots must have operating fan units. If a module is not installed in each slot (either as part of the PSU or as an independent fan module), the system powers down when it exceeds an internal temperature threshold.

WARNING: Dell Networking recommends replacing the fan tray within five minutes. If the fan tray is left out for too long, the system may experience traffic disruption.

The S60 system supports two airflow direction options (normal and reverse). Do not mix fan airflow types; you can only use a single airflow direction in a system. If the airflow directions are mismatched, the system powers down in one minute.

- Normal—airflow is from the Input/Output (I/O) panel to the PSU
- Reverse—airflow is from the PSU to the I/O panel

Environmental factors can decrease the amount of time required between air filter replacements. Check the environmental factors regularly. An increase in temperature and/or particulate matter in the air might affect performance (for example, new equipment installation).

**CAUTION:** Check the fan air filters at six-month intervals and replace them as necessary. In order to accurately determine air filter replacement intervals, regularly monitor the speeds of the cooling fans. An increase in overall fan speed may indicate a clogged filter.

You must replace the S60 fan filters with new filters; you cannot clean and reuse the fan filters. Replacement filters can be sourced online through third-party component suppliers. The fan filter is manufactured by Qualtek Electronics Corporation and is stocked at several different online electronics supply sites. The Qualtek part number is 09150-M/30 (on some sites the part number is referenced as 09150-M30), and provides conformance to the following standards as per the NEBS GR-63-CORE specification:

• Minimum dust arrestance of 65%, per ASHRAE Standard 52.1-1992

#### OR

• Minimum Efficiency Rating Value (MERV) of 2, per ANSI/ASHRAE Standard 52.2-2007

Dell Networking does not recommend any one site to procure these filters, but you can find a link on the filter manufacturer's site (http://www.qualtekusa.com) that displays a list of distributors and their current stock. Select **Catalog > Fan\_Accessories** then scroll to part "09150-M/30\*." Click the check mark in the Distributor Stock Check column. A list of distributors and their reported inventory displays.

**CAUTION:** For Network Equipment Building System (NEBS)-compliance, use the NEBS-approved filters. These filters are colored green and are installed exactly the same as the non-NEBS filters.

## <span id="page-25-0"></span>**Components**

- S60 Fan module
- S60 Fan module Reverse flow
- S60 Fan filter
	- The fan filters are used on the reverse flow (R) fan modules only.

<span id="page-25-3"></span>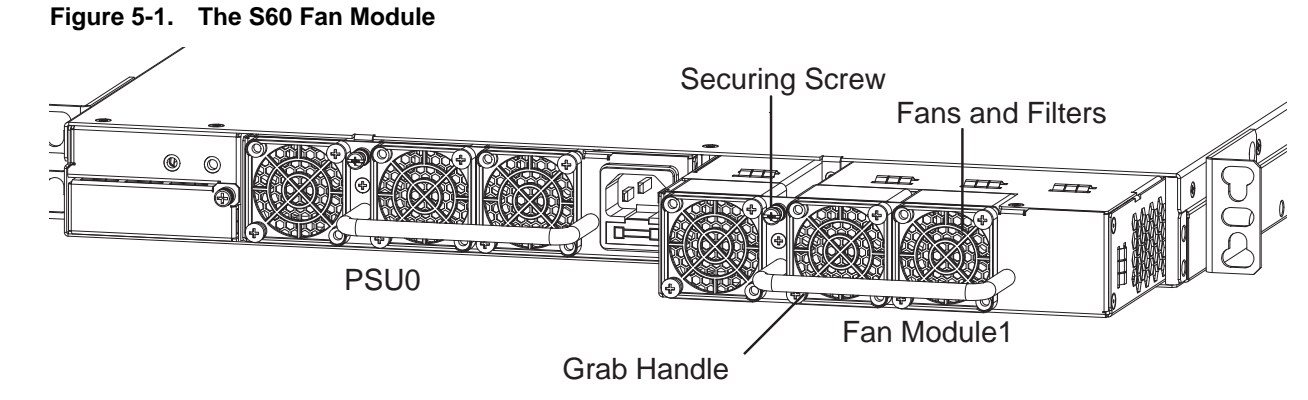

Module slot 0 is on the left side of the system; module slot 1 is on the right side of the system.

## <span id="page-25-1"></span>**Install a Fan Module**

The fan modules in the S60 are field replaceable. The PSUs are in a single piece with the fans. For the procedure to replace the entire PSU, refer to [Chapter 4, Power Supplies.](#page-21-3)

To install a fan module, follow these steps:

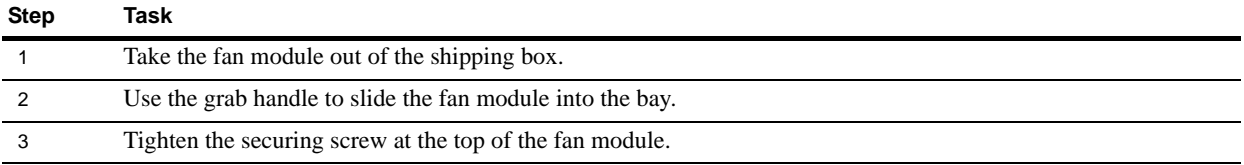

## <span id="page-25-2"></span>**Replace a Fan Module**

Dell Networking recommends replacing the fan tray within five minutes. If the fan tray is left out for too long, the system may experience traffic disruption.

Error messages appear when the fan tray is removed and when the temperature approaches the threshold.

• When a fan tray is removed, the system displays the following message:

00:00:37: %STKUNIT0-M:CP %CHMGR-2-FAN\_TRAY\_BAD: Major alarm: fan tray 0 in unit 0 is missing or down

• When the temperature reaches the maximum threshold (3), the system displays the following warning message: 00:00:38: %STKUNIT0-M:CP %CHMGR-2-TEMP\_SHUTDOWN\_WARN: WARNING! Unit 0 temperature is current temp;

To replace a fan module, follow these steps:

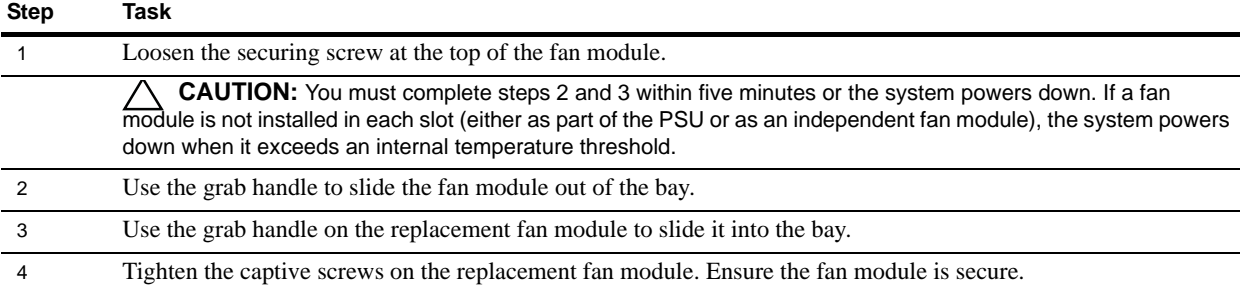

## <span id="page-26-0"></span>**Install a Fan Filter**

Use the fan filters with the reverse (R) flow fan modules and PSU/fan modules only. You can replace them individually on each fan within the module without powering down a PSU module or disrupting traffic.

The fan filters and retainers pop into the fan guards on the module. There is no need to unscrew the filter guard.

To install a fan filter, follow these steps:

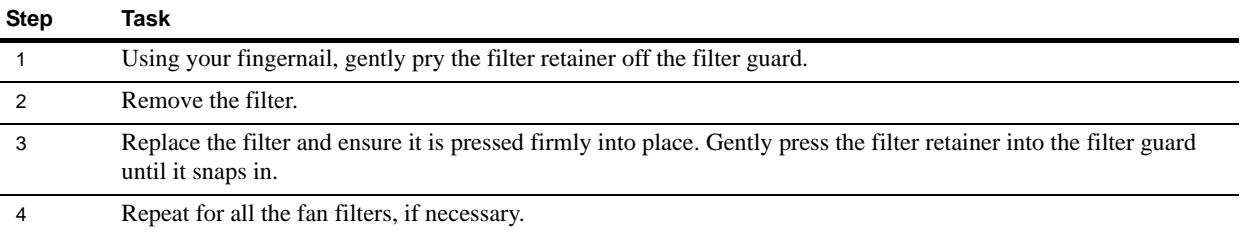

# **6**

# <span id="page-27-0"></span>**Access the Console Ports**

You can access the S60 system directly through the console port at rear of the system [\(Figure 6-1\)](#page-27-2).

## <span id="page-27-1"></span>**Access the RJ-45 Console Port (RS-232)**

**NOTE:** Before starting this procedure, be sure you have a terminal emulation program already installed on your PC.

The RS-232 console port is labeled on the upper right-hand side on the rear of the S60 system.

#### <span id="page-27-2"></span>**Figure 6-1. S60 Serial Console Port Connector**

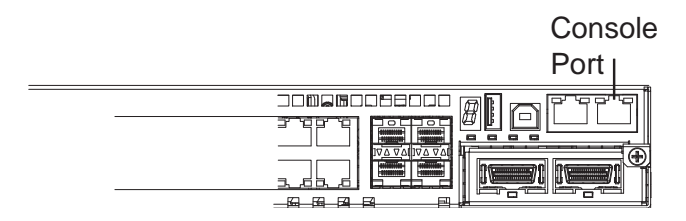

For the console port pin assignments, refer to [Table 6-1](#page-28-2).

To access the RJ-45 console port, follow these steps:.

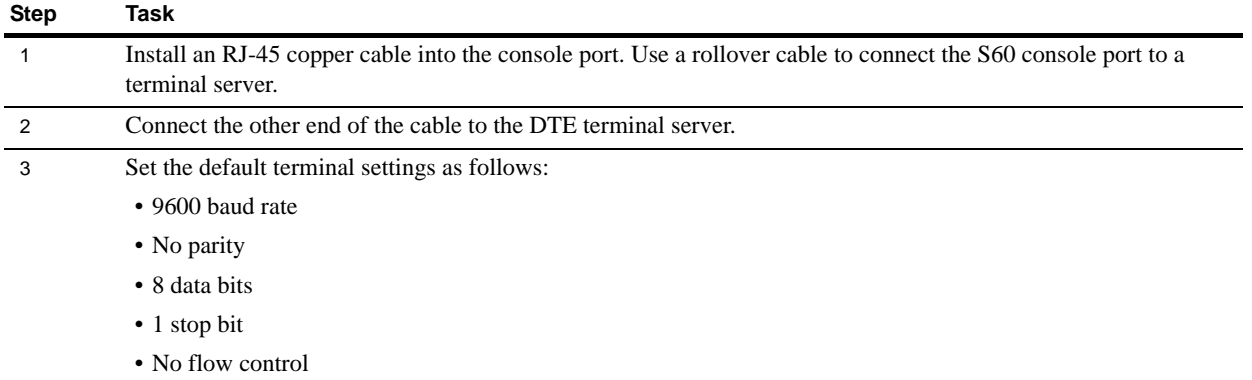

## <span id="page-28-0"></span>**Access the RJ-45 Console Port with a DB-9 Adapter**

If the DTE has a DB-9 interface, you can connect to the console port using an RJ-45 to DB-9 adapter along with the RJ-45 rollover cable. [Table 6-1](#page-28-2) lists the pin assignments.

| <b>E-Series Console</b><br>Port | RJ-45 to RJ-45 Rollover Cable |                     | <b>RJ-45 to DB-9</b><br>Adapter | <b>Terminal Server Device</b> |
|---------------------------------|-------------------------------|---------------------|---------------------------------|-------------------------------|
| Signal                          | <b>RJ-45 Pinout</b>           | <b>RJ-45 Pinout</b> | DB-9 Pin                        | Signal                        |
| <b>RTS</b>                      |                               |                     | 8                               | <b>CTS</b>                    |
| NC                              | 2                             |                     | 6                               | <b>DSR</b>                    |
| TxD                             |                               | 6                   | っ                               | RxD                           |
| <b>GND</b>                      | 4                             | 5                   | 5                               | <b>GND</b>                    |
| $\operatorname{GND}$            |                               |                     | 5                               | <b>GND</b>                    |
| RxD                             | 6                             | 3                   | 3                               | TxD                           |
| NC                              |                               | ∍                   | 4                               | <b>DTR</b>                    |
| <b>CTS</b>                      | 8                             |                     |                                 | <b>RTS</b>                    |

<span id="page-28-2"></span>**Table 6-1. Pin Assignments Between the E-Series Console and a DTE Terminal Server**

## <span id="page-28-1"></span>**Access the USB-B Console Port**

The S60 system has two management ports available for system access: a console port and a Universal Serial Bus (USB)-B port [\(Figure 6-2](#page-28-3)). The USB-B ports act exactly as the console port. The terminal settings are the same. When the USB-B drive is connected, the S60 system sends all messages to it.

The USB-B connector port is labeled on the left of the management ports on the rear of the S60 system.

#### <span id="page-28-3"></span>**Figure 6-2. S60 USB-B Port Connector**

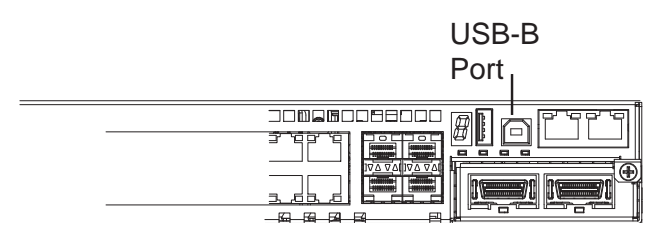

When you connect both the console port and the USB-B port, the S60 system defaults to the USB-B port. If the USB-B port is connected, the console connection is considered inactive.

**IS NOTE:** Before starting this procedure, be sure you have a terminal emulation program already installed on your PC. You will also require the appropriate drivers for the USB device in use. For assistance, contact Dell Networking Technical Support.

To access the USB-B console port, follow these steps:

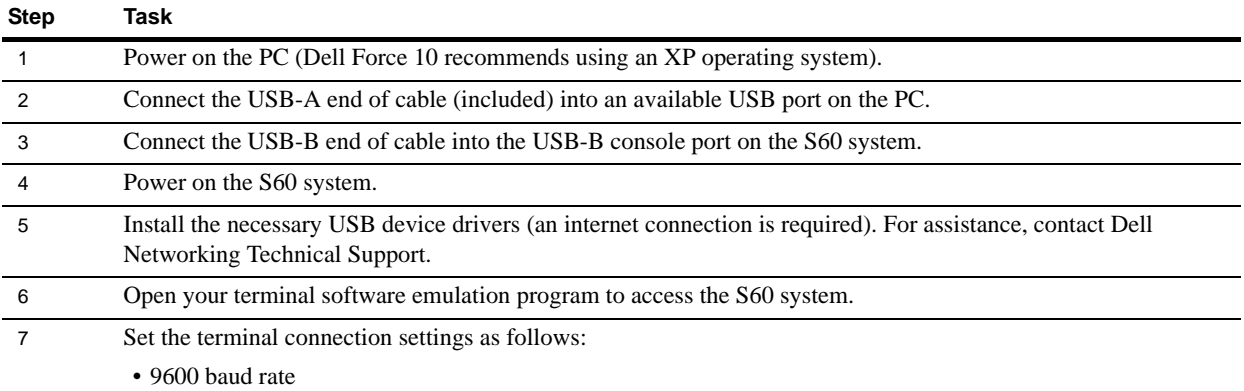

- No parity
- 8 data bits
- 
- 1 stop bit
- No flow control

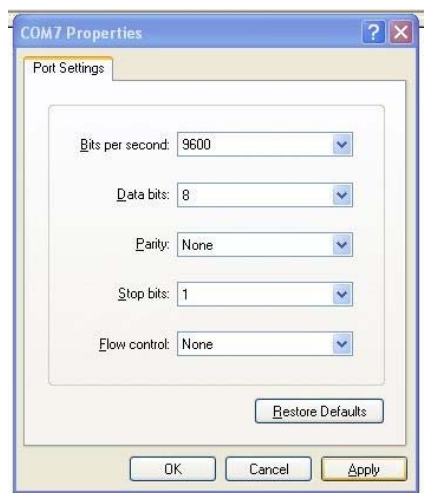

8 The CLI command prompt appears when you are connected to the S60 system.

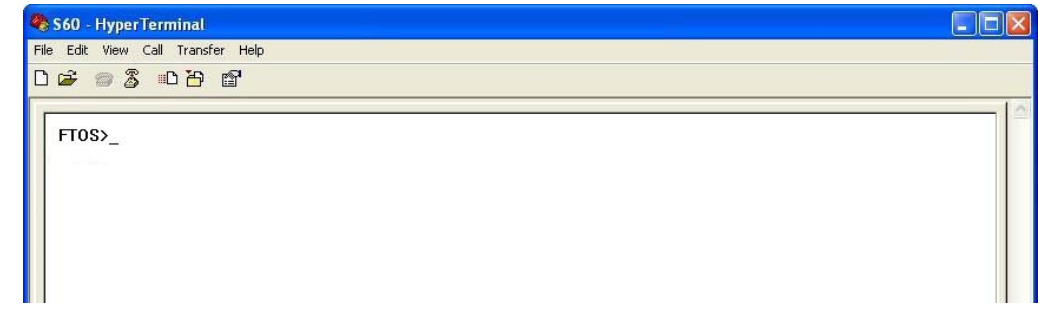

# <span id="page-30-0"></span>**S60 Specifications**

This chapter the following sections:

- Chassis Physical Design
- [Agency Compliance](#page-31-2)

## <span id="page-30-1"></span>**Chassis Physical Design**

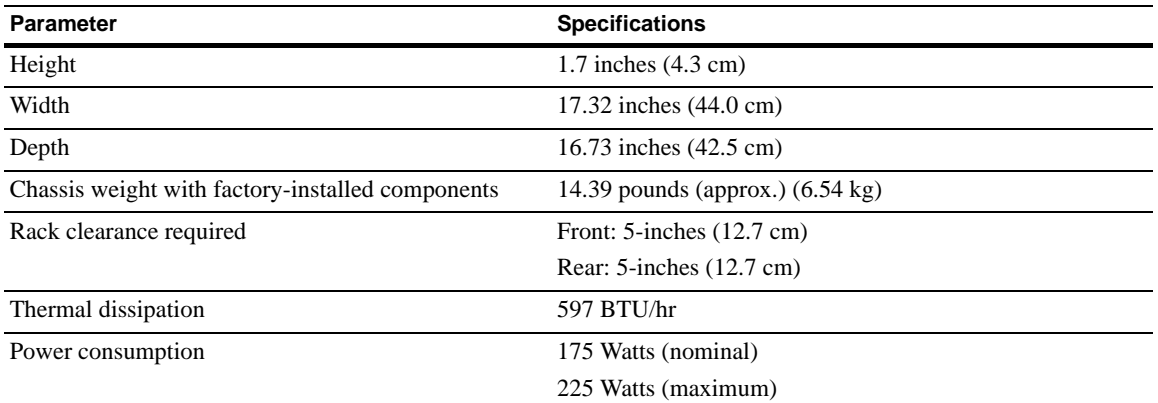

## <span id="page-30-2"></span>**Environmental Parameters**

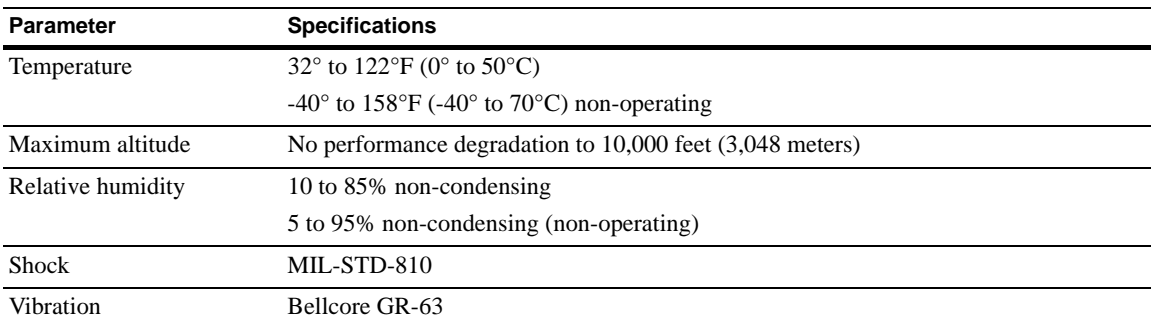

## <span id="page-30-3"></span>**AC Power Requirements**

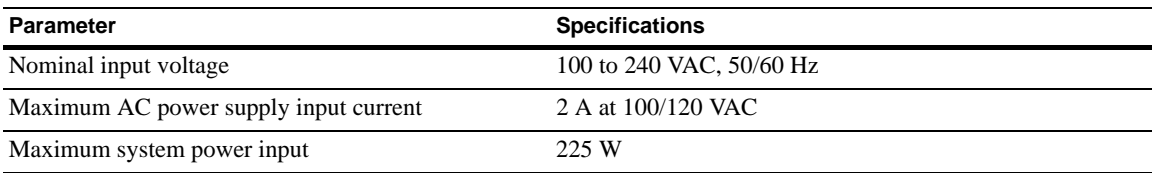

**7**

## <span id="page-31-0"></span>**DC Power Requirements**

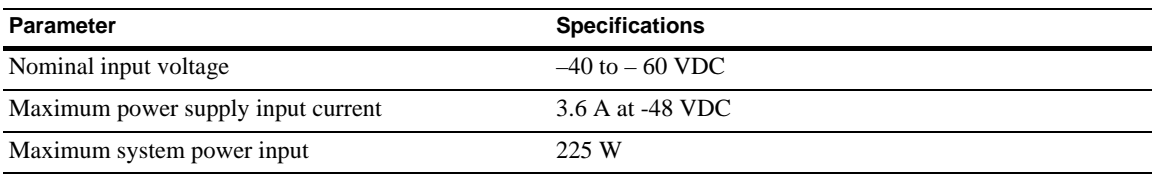

## <span id="page-31-1"></span>**IEEE Standards**

The S60 complies with the following IEEE standards:

- 802.3ae 10 Gigabit Ethernet
- 802.3ab 1000Base-T
- 802.1p L2 Prioritization
- 802.1Q VLAN Tagging, Double VLAN Tagging (Q in Q), GVRP
- 802.1s Multiple Spanning Tree Protocol
- 802.1w Rapid Spanning Tree Protocol
- 802.3ad Link Aggregation with LACP
- 802.1D Bridging, GARP, GMRP
- 802.3x Flow Control
- 802.1 ac Frame Extension for VLAN tagging
- 802.1x Port based Network Access Control

## <span id="page-31-2"></span>**Agency Compliance**

The S60 system is designed to comply with the following safety and agency requirements.

## <span id="page-31-3"></span>**Network Equipment Building Systems (NEBS) Compliance**

- Use shielded cables for ports 0 43. The shields must be grounded at both ends.
- You can only use reverse airflow configurations in a NEBS-compliant installation. Use only supported Dell S60 AC power supply units, DC power supply units, and fans.
- You must fit the Power Supply Units (PSUs) and fan modules with the supported Dell S60 filter kits. You must replace the fan filters on a regular basis.
- Use this equipment with an external second-level 6kV lightning Surge Protection Device (SPD) at the AC input of the building.
- For the NEBS-compliant installation, in order to protect the AC PSUs from damage due to excessive power line surges, AC power connections must use a SPD.
- In order to comply with the GR-1089 Lightning Criteria for Equipment Interfacing with AC Power Ports, use an external SPD at the AC input of the router.

**WARNING:** Electrostatic discharge (ESD) damage can occur if the components are mishandled. Always wear an ESD-preventive wrist or heel ground strap when handling the S60 system and its components.

**CAUTION:** The intra-building port(s) of the equipment or sub-assembly is suitable for connection to intra-building or unexposed wiring or cabling only. The intra-building port(s) of the equipment or sub-assembly MUST NOT be metallically connected to interfaces that connect to the OSP or its wiring. These interfaces are designed for use as intra-building interfaces only (Type 2 or Type 4 ports as described in GR-1089-CORE, Issue 5) and require isolation from the exposed OSP cabling. The addition of Primary Protectors is not sufficient protection in order to connect these interfaces metallically to OSP wiring.

## <span id="page-32-0"></span>**USA Federal Communications Commission (FCC) Statement**

This equipment has been tested and found to comply with the limits for a Class A digital device, pursuant to Part 15 of the FCC rules. These limits are designated to provide reasonable protection against harmful interference when the equipment is operated in a commercial environment. This equipment generates, uses, and can radiate radio frequency energy. If it is not installed and used in accordance to the instructions, it may cause harmful interference to radio communications. Operation of this equipment in a residential area is likely to cause harmful interference, in which case users will be required to take whatever measures necessary to correct the interference at their own expense.

Properly shielded and grounded cables and connectors must be used in order to meet FCC emission limits. Dell Networking is not responsible for any radio or television interference caused by using other than recommended cables and connectors or by unauthorized changes or modifications in the equipment. Unauthorized changes or modification could void the user's authority to operate the equipment.

This device complies with Part 15 of the FCC Rules. Operation is subject to the following two conditions: (1) this device may not cause harmful interference, and (2) this device must accept any interference received, including interference that may cause undesired operation.

#### <span id="page-32-1"></span>**Canadian Department of Communication Statement**

Industry Canada Class A emission compliance statement

This Class A digital apparatus complies with Canadian ICES-003.

Avis de conformité à la réglementation d'Industrie Canada Cet appareil numérique de la classe A est conforme à la norme NMB-003 du Canada.

## <span id="page-33-0"></span>**European Union EMC Directive Conformance Statement**

This product is in conformity with the protection requirements of EU Council Directive 2004/108/EC on the approximation of the laws of the Member States relating to electromagnetic compatibility. Dell Networking cannot accept responsibility for any failure to satisfy the protection requirements resulting from a non-recommended modification of this product, including the fitting of non-Dell Networking option cards.

This product has been tested and found to comply with the limits for Class A Information Technology Equipment according to CISPR 22/European Standard EN 55022. The limits for Class A equipment were derived for commercial and industrial environments to provide reasonable protection against interference with licensed communication equipment.

**WARNING:** This is a Class A product. In a domestic environment, this device may cause radio interference, in which case, you may be required to take adequate measures.

#### <span id="page-33-1"></span>**European Community Contact**

For regulatory compliance, refer to www.dell.com/regulatory\_compliance

## <span id="page-33-2"></span>**Japan: VCCI Compliance for Class A Equipment**

この装置は、情報処理装置等電波障害自主規制協議会 (VCCI)の基準 に基づくクラスA情報技術装置です。この装置を家庭環境で使用すると電波 妨害を引き起こすことがあります。この場合には使用者が適切な対策を講ず るよう要求されることがあります。

This is Class A product based on the standard of the Voluntary Control Council For Interference by Information Technology Equipment (VCCI). If this equipment is used in a domestic environment, radio disturbance may arise. When such trouble occurs, the user may be required to take corrective actions.

**WARNING:** AC Power cords are for use with Dell Networking equipment only. Do not use Dell Networking AC power cords with any unauthorized hardware.

本製品に同梱いたしております電源コードセットは、本製品専用です。 本電源コードセットは、本製品以外の製品ならびに他の用途でご使用い ただくことは出来ません。製品本体には同梱された電源コードセットを 使用し、他製品の電源コードセットを使用しないで下さい。

## <span id="page-34-0"></span>**Korea Compliance**

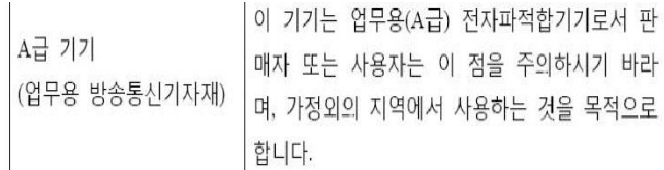

#### Korea Information

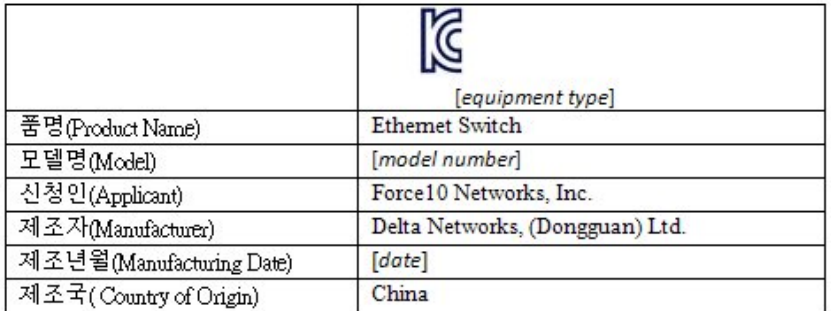

#### <span id="page-34-1"></span>**China Compliance**

Altitude ¶ 仅适用于海拔 2000 米以下地区使用¶

Humidity 仅适用于再非热带气候条件下使用¶

Operating Temperature¶ 工作温度 - 摄氏 0 至 50 度¶

Non-Operating Temperature¶ 非工作温度 - 40 至 70 摄氏度

## <span id="page-34-2"></span>**Safety Standards and Compliance Agency Certifications**

- CUS UL 60950-1, 1st Edition
- CSA 60950-1-03, 2nd Edition
- EN 60950-1, 2nd Edition
- EN 60825-1, 1st Edition
- EN 60825-1 Safety of Laser Products—Part 1: Equipment Classification Requirements and User's Guide
- EN 60825-2 Safety of Laser Products—Part 2: Safety of Optical Fibre Communication Systems
- FDA Regulation 21CFR 1040.10 and 1040.11
- IEC 60950-1, 2nd Ed, including all National Deviations and Group Differences

## <span id="page-35-0"></span>**Electromagnetic Compatibility (EMC)**

Emissions

- International: CISPR 22: 2006, Class A
- Australia/New Zealand: AS/NZS CISPR 22: 2006, Class A
- Canada: ICES-003, Issue-4, Class A
- Europe: EN55022 2006 (CISPR 22: 2006), Class A
- Japan: VCCI V3/ 2007.04 Class A
- USA: FCC CFR47 Part 15, Subpart B, Class A

#### Immunity

- EN 300 386 v1.3.3: 2005 EMC for Network Equipment
- EN55022 2006, Class A
- EN 55024 1998 + A1:  $2001 + A2: 2003$
- EN 61000-3-2 Harmonic Current Emissions
- EN 61000-3-3 Voltage Fluctuations and Flicker
- EN 61000-4-2 ESD
- EN 61000-4-3 Radiated Immunity
- EN 61000-4-4 EFT
- EN 61000-4-5 Surge
- EN 61000-4-6 Low Frequency Conducted Immunity

## <span id="page-35-1"></span>**Product Recycling and Disposal**

You must recycle or discard this system according to the applicable local and national regulations. Dell Networking encourages owners of information technology (IT) equipment to responsibly recycle their equipment when it is no longer needed. Dell Networking offers a variety of product return programs and services in several countries to assist equipment owners in recycling their IT products.

Waste Electrical and Electronic Equipment (WEEE) Directive for Recovery, Recycle and Reuse of IT and Telecommunications Products

Dell Networking equipment is labeled in accordance with European Directive 2002/96/EC concerning waste electrical and electronic equipment (WEEE). The Directive determines the framework for the return and recycling of used appliances as applicable throughout the European Union. This label is applied to various products to indicate that the product is not to be thrown away, but rather reclaimed upon end of life per this Directive.

#### **Figure 7-1. The European WEEE symbo**

l

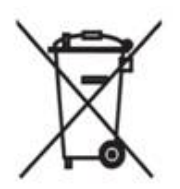

In accordance with the European WEEE Directive, electrical and electronic equipment (EEE) is to be collected separately and to be reused, recycled, or recovered at end of life. Users of EEE with the WEEE marking per Annex IV of the WEEE Directive, as shown above, must not dispose of end of life EEE as unsorted municipal waste, but use the collection framework available to customers for the return, recycling and recovery of WEEE. Customer participation is important to minimize any potential effects of EEE on the environment and human health due to the potential presence of hazardous substances in EEE.

Dell Networking products, which fall within the scope of the WEEE, are labeled with the crossed-out wheelie-bin symbol, as shown above, as required by WEEE.

For information on Dell Networking product recycling offerings, see the WEEE Recycling instructions at: http://www.euro.dell.com/recycling.

For more information, contact the Dell Networking Technical Assistance Center (TAC) (see [Contacting](#page-41-1)  [the Technical Assistance Center\)](#page-41-1).

#### <span id="page-36-0"></span>**SD Card Removal**

To support high-security environments, you can remove and re-install the SD card. Dell Networking recommends only removing the card when necessary. Only authorized personnel should remove and replace the card.

**CAUTION:** Only remove the SD card to support high-security operations and after discussions with Dell Networking Technical Support or your Dell Networking representative.

To remove the SD card, follow these steps:

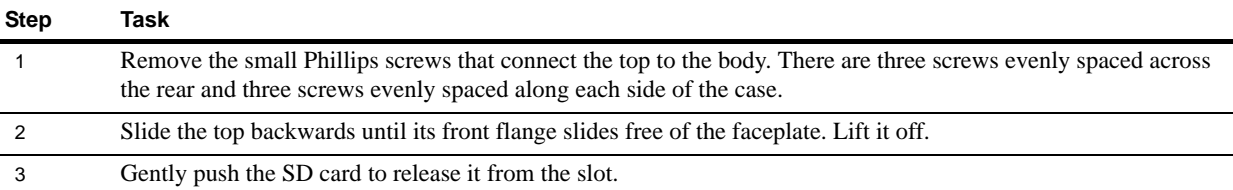

#### **Step Task** *(continued)*

4 Remove the card.

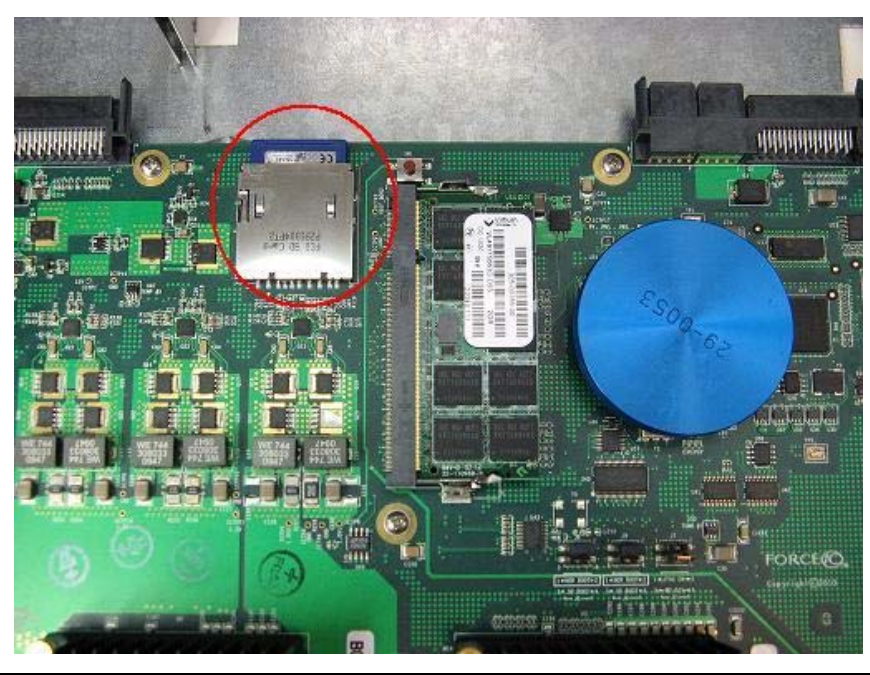

## <span id="page-37-0"></span>**Battery Replacement and Recycling**

◯ CAUTION: The lithium battery is not field replaceable. Only authorized personnel should remove and replace the lithium battery. If the battery requires replacement, contact Dell Networking Technical Support.

**WARNING:** ESD damage can occur if the components are mishandled. Always wear an ESD-preventive wrist or heel ground strap when handling the S60 system and its components. As with all electrical devices, take all the necessary safety precautions to prevent injury when installing this system.

To remove the battery, follow these steps:

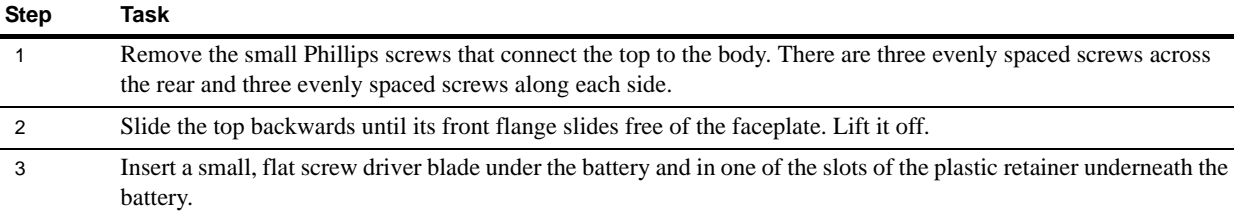

#### **Step Task** *(continued)*

4 Lever the battery up against the coin cell clip (the hold-down lead on top of the battery) far enough to provide room for the battery to be lifted above the edge of its retainer, as shown.

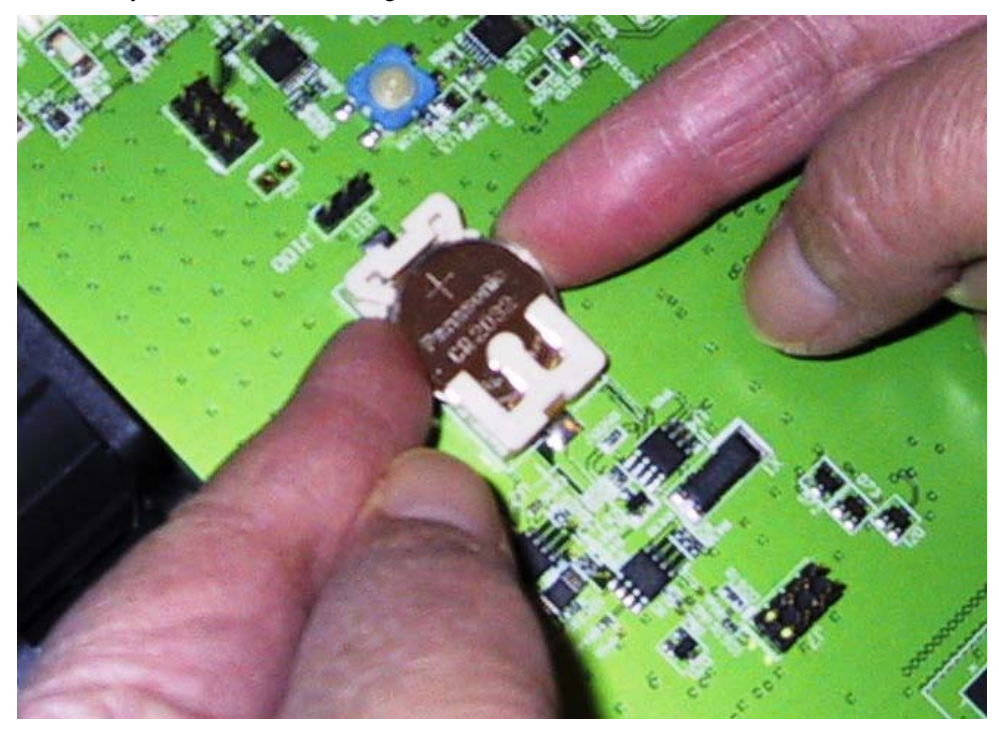

Batteries or packaging for batteries are labeled in accordance with European Directive 2006/66/EC concerning batteries and accumulators and waste batteries and accumulators. The Directive determines the framework for the return and recycling of used batteries and accumulators as applicable throughout the European Union. This label is applied to various batteries to indicate that the battery is not to be thrown away, but rather reclaimed upon end of life per this Directive.

In accordance with the European Directive 2006/66/EC, batteries and accumulators are labeled to indicate that they are to be collected separately and recycled at end of life. The label on the battery may also include a chemical symbol for the metal concerned in the battery (Pb for lead, Hg for mercury and Cd for cadmium). Users of batteries and accumulators must not dispose of batteries and accumulators as unsorted municipal waste, but use the collection framework available to customers for the return, recycling and treatment of batteries and accumulators.

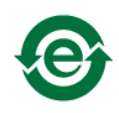

The lithium battery in this system contains less than the maximum concentrations of hazardous materials, as specified in the China RoHS Disclosure Table (included with the chassis).

Customer participation is important to minimize any potential effects of batteries and accumulators on the environment and human health due to the potential presence of hazardous substances. For proper collection and treatment, contact your local Dell Networking representative.

## **For California:**

**Perchlorate Material** — Special handling may apply. See: http://www.dtsc.ca.gov/hazardouswaste/perchlorate

The foregoing notice is provided in accordance with California Code of Regulations Title 22, Division 4.5 Chapter 33. Best Management Practices for Perchlorate Materials.

**8**

# <span id="page-40-0"></span>**Technical Support**

This appendix contains the following sections:

- [The iSupport Website](#page-40-1)
- [Contacting the Technical Assistance Center](#page-41-0)
- [Requesting a Hardware Replacement](#page-42-0)

## <span id="page-40-1"></span>**The iSupport Website**

iSupport provides a range of documents and tools to assist you with effectively using Dell Networking equipment and mitigating the impact of network outages. Through iSupport you can obtain technical information regarding Dell Networking products, access to software upgrades and patches, and open and manage your Technical Assistance Center (TAC) cases. Dell Networking iSupport provides integrated, secure access to these services.

## <span id="page-40-2"></span>**Accessing iSupport Services**

The URL for iSupport is https://www.force10networks.com/CSPortal20/Main/SupportMain.aspx. To access iSupport services, you must have a userid and password. If you do not have one, you can request one at the website.

To request a userid and password, follow these steps:

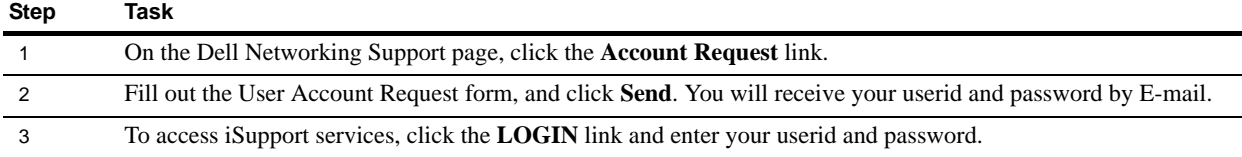

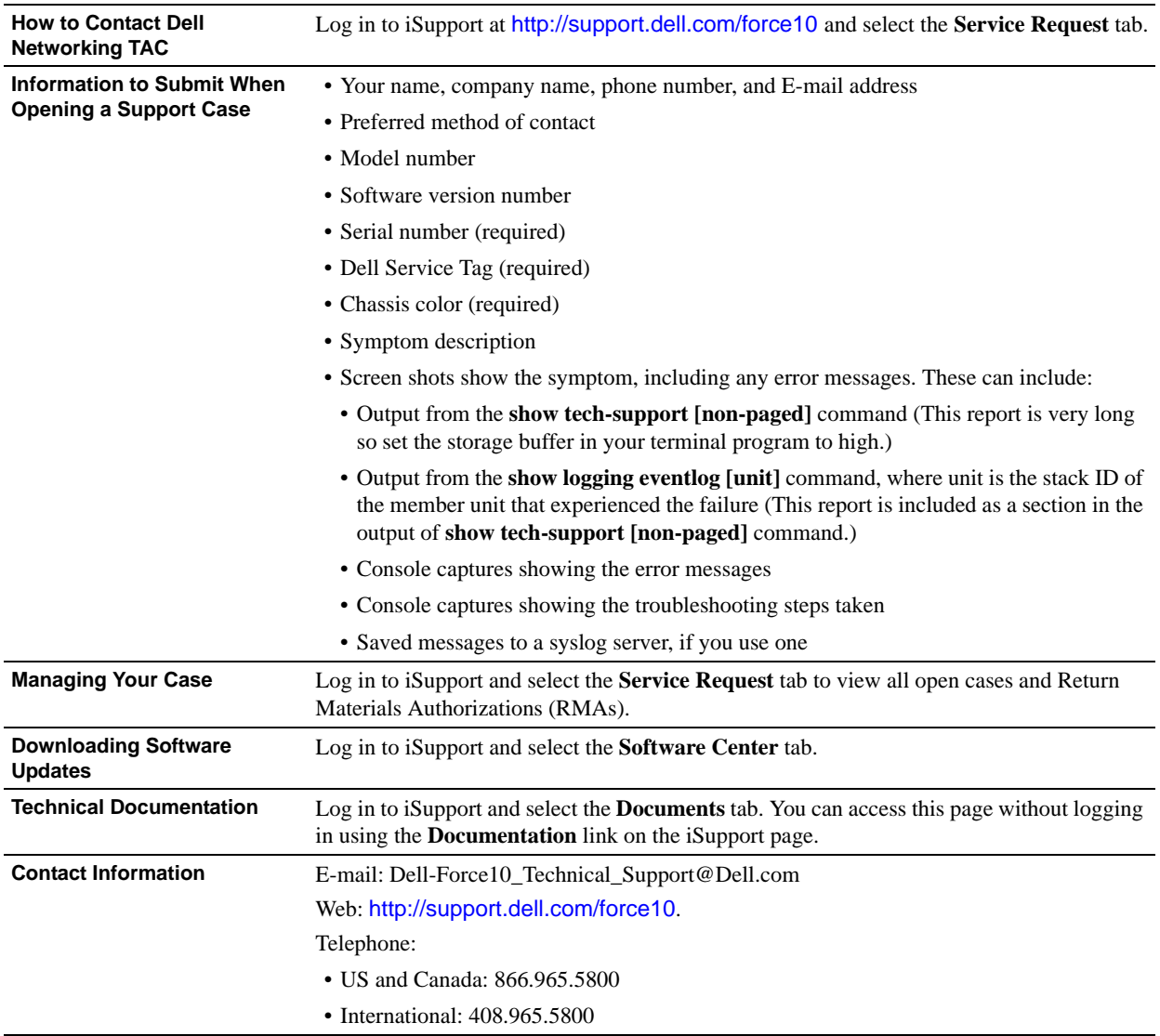

## <span id="page-41-1"></span><span id="page-41-0"></span>**Contacting the Technical Assistance Center**

## <span id="page-42-1"></span><span id="page-42-0"></span>**Requesting a Hardware Replacement**

To request replacement hardware, follow these steps:

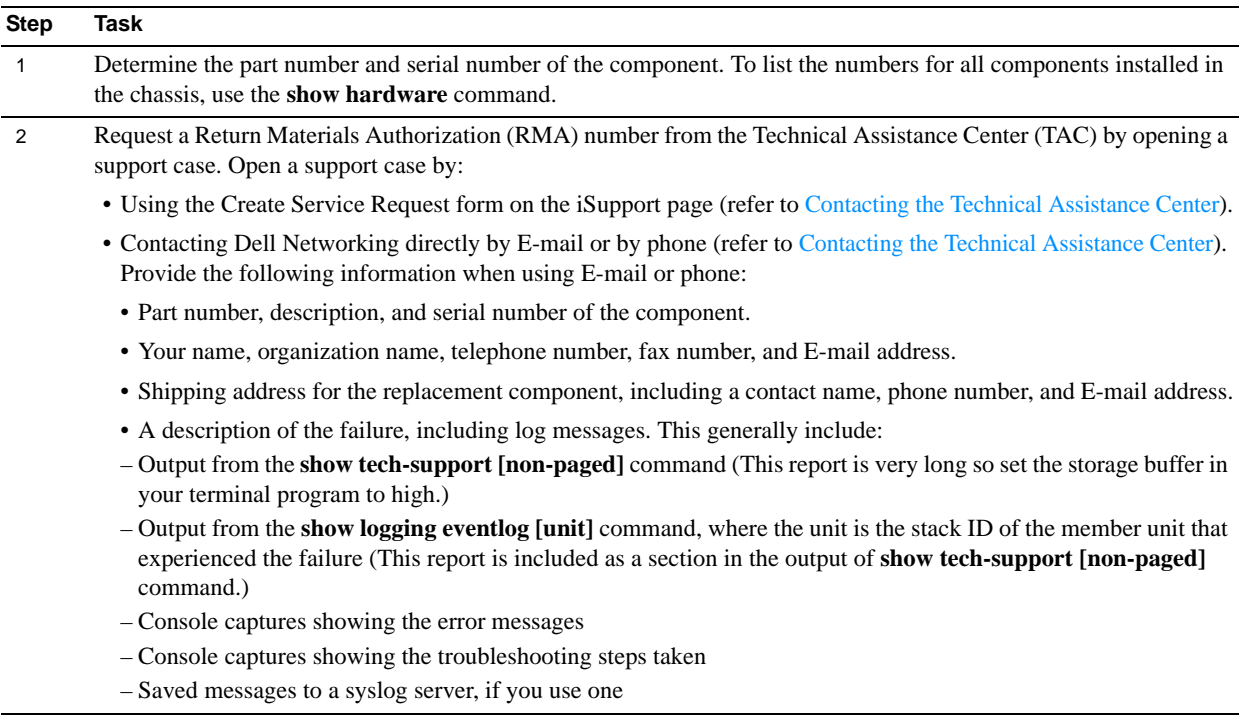

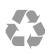

Printed in the U.S.A.